MUSC 208 Winter 2014 John Ellinger, Carleton College

# **Lab 2 Octave: Octave Function Files**

# **Setup**

Open /Applications/Octave

### **The Working Directory**

Type pwd on Unix did on Windows (followed by Return) at the Octave prompt to see the full path of Octave's working directory.

#### octave-3.4.0:92> pwd  $ans = /Users/je/m208$

The full path name is /Users/je/m208. On the mac the top level of the hard drive is /. There is a folder at the top level called Users. Inside that folder is my home folder je. Inside that folder is the m208 folder. I created this ahead of time to hold all the octave, chuck, and Pd files I've created for this class.

On windows the top level folder is  $C:\$ 

When you work in the Terminal as we'll do in this class you should avoid using spaces in file or folder names. There are two common naming systems used by programmers.

1. underscores: this\_is\_a \_long\_file\_name 2. camel case: thisIsALongFileName

It's important when you work with Octave that you know where Octave's working directory is, because that's where it will create and look for files.

## **Set the Working Directory**

You need to be familiar with three commands to move around in Octave: cd, ls, and pwd.

cd = Change Directory (folder) ls = LiSt files pwd = Print Working Directory.

#### **Specifying Mac and Windows Pathnames in Octave**

The Mac uses forward slashes to separate directories. The top level of the hard drive is the first /. This example indicates that a folder named Volumes is at the top level of the hard drive. Inside Volumes is a folder named MC16 with another folder inside MC16 named m208.

#### /Volumes/MC16/m208

Windows uses \to separate directories. In the Octave Terminal on windows a single  $\iota$  is interpreted as an "escape" character so you need to separate directories with a double backslash  $\mathcal N$ . Also the top level hard drive is usually C: $\mathcal N$  which becomes C:\\. The example given above when translated to the Octave windows terminal becomes:

#### C"\\Volumes\\MC16\\m208

The following picture illustrates file system navigation on a Mac. Comments are in red. The first line changes Octave's working directory to the m208 folder on my USB thumb drive.

```
octave-3.4.0:1> cd /Volumes/MC16/m208 cd means Change Directory
octave-3.4.0:2>1sls means vfiles
Lab2there's one directory called Lab 2
octave-3.4.0:3> cd Lab2
                                           cd to the Lab2 folder (directory)
octave-3.4.0:4> 1s
                                           list files
ck m pd
                                           there are three folders
octave-3.4.0:5> cd m
                                           cd to the m folder (octave file suffix is .m)
octave-3.4.0:6> 1s
                                           list all files in the m folder
                                                                               rampRiseFall50.m
add3.mallzeros.m
                                                    oneAnd99zeros.m
                          noise100.monesAndMostlyZeros.m sine100samplePeriod.m
allones.m
                          onOff50.m
allrandom.m
                                                    ramp0to100.m
octave-3.4.0:7>cd ckcd to the ck folder
error: ck: No such file or directory
                                           oops, no ck folder in the m folder
                                           ../ means move to the parent folder of the current folder
octave-3.4.0:7> cd ../ck
                                           list files in ck
octave-3.4.0:8> 1s
                                           one file
EqualLoudnessTest.ck
                                           cd to the pd folder
octave-3.4.0:9> cd ../pd
                                           list files
octave-3.4.0:10> 1s
                                           one file
AliasingDemo.pd
                                           pwd means Print Working Directory
octave-3.4.0:11> pwd
                                           octave will now look for and save files in the pd directory
ans = /Volumes/MC16/m208/Lab2/pd
                                           we really want to be in the m folder for Octave
octave-3.4.0:12> cd ../m
                                           prove it
octave-3.4.0:13> pwd
                                           yes
ans = /Volumes/MC16/m208/Lab2/m
                                           list files in the m directory
octave-3.4.0:14>1sadd3.mrampRiseFall50.m
                          allzeros.m
                                                    oneAnd99zeros.m
allones.m
                          noise100.m
                                                    onesAndMostlyZeros.m
                                                                               sine100samplePeriod.m
                         onOff50.m
allrandom.m
                                                    ramp0to100.m
octave-3.4.0:15> # thats the working directory for my Octave files
octave-3.4.0:15> you can now execute any file by typing its name without the .m
```
## **Functions with a single return value**

Octave functions are plain text files that contain code to do one specific thing. These functions can be used by in other Octave programs by simply calling the function name. That keeps the main program neater because you can encapsulate commonly used commands in separate files. Our first function will add any three numbers we tell it to.

### **Create an Octave function file to add three numbers.**

Enter this command after the > and type Return: octave-3.4.0:3> edit add3.m

TextWrangler should open with this skeleton code already in place.

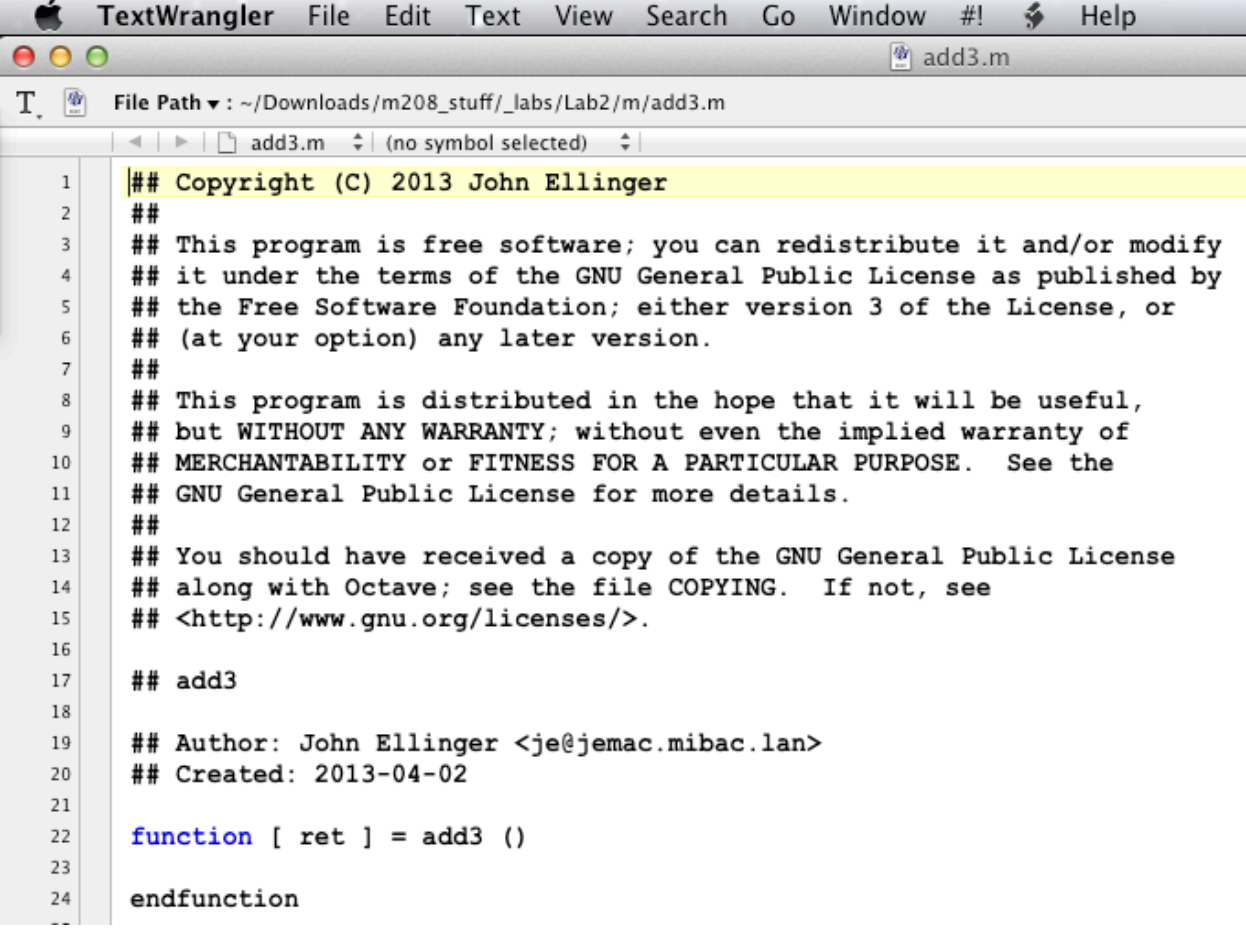

The line numbers you see down the left side of the window can be turned on using the "T" popup menu just under the Red close button at the top left of the window.

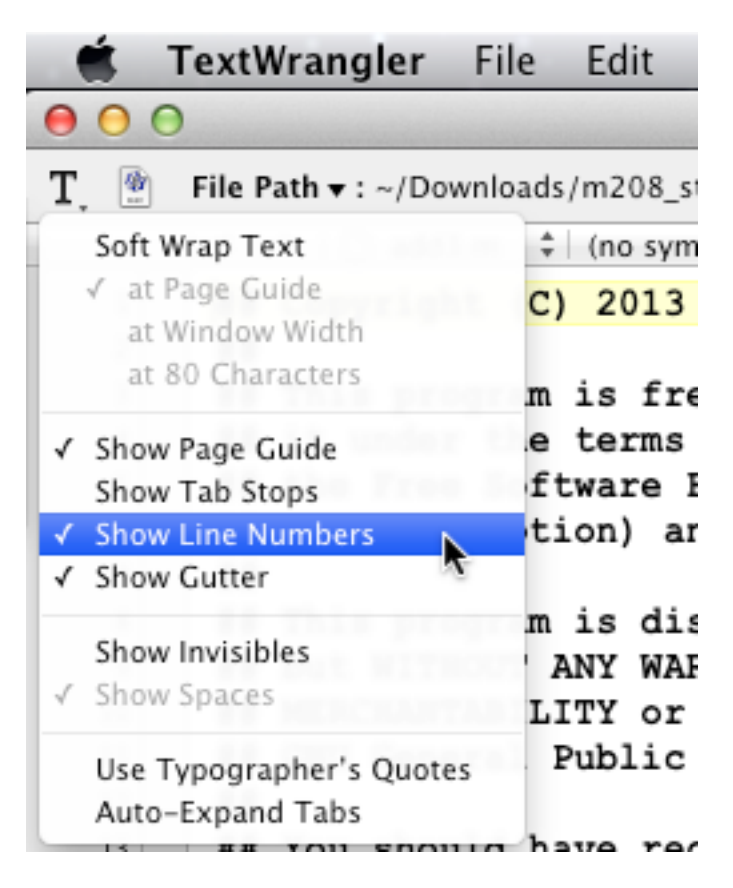

Octave is very strict about matching the file name with the function name, they must be the same.

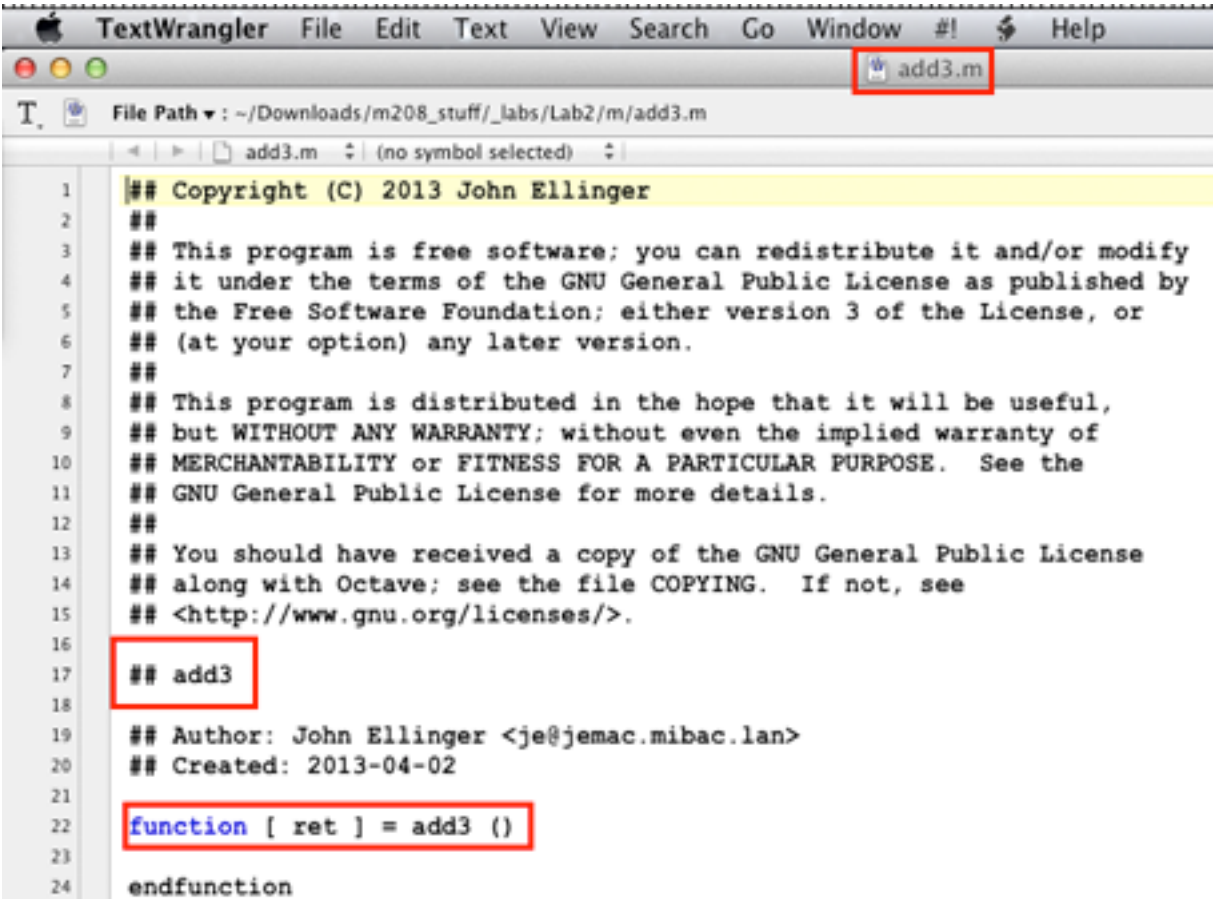

1. The file name at the top of the window.

2. ## add3. Comments you add below this line will appear when you type "help add3" at the Octave prompt.

3. function  $\tilde{[}$  ret  $\tilde{]}$  = add<sub>3</sub> (). You'll add your code between this line and the endfunction statement.

```
In Octave you would add three numbers like this:
octave-3.4.0:4> 133 + 6537 + 440
ans = 7110
```
or

octave-3.4.0:5>  $a = 133$ ; octave-3.4.0:6>  $b = 6537$ ; octave-3.4.0:7>  $c = 440$ ; octave-3.4.0:8> a+b+c ans  $= 7110$ 

We'll use the second approach to create the code.

### **Create the code**

Modify the code to read:

```
function ret = add3 (a, b, c)
22
         [ret] = a + b + c;23
     endfunction
24
```
Note: ret, a, b, and c are made up variable names that will be used in the body of the function. We could also have written:

```
22
     function the SumOfThreeNumbersIs = add3 (number1, number2, number3)
         theSumOfThreeNumbersIs = number1 + number2 + number3;
23
     endfunction
24
```
In general you want to use variable names that help make the code self documenting. In this simple example a, b, and c work fine and require less typing.

Now add the help message:

```
## <http://www.gnu.org/licenses/>.
1516
     ## ret = add3 (a, b, c)17
     ## adds the three numbers a b c and returns the result
18
19
     ## Author: John Ellinger <je@jemac.mibac.lan>
20## Created: 2013-04-02
21
     function ret = add3 (a, b, c)
22
          [ret] = a + b + c;23
     endfunction
24
```
Save the file.

### **Testing**

Return to the Octave prompt and ask for help:

```
octave-3.4.0:9> help add3
`add3' is a function from the file /Users/je/Downloads/m208 stuff/ labs/Lab2/m/add3.m
 add3
Additional help for built-in functions and operators is
available in the on-line version of the manual. Use the command
`doc <topic>' to search the manual index.
Help and information about Octave is also available on the WWW
at http://www.octave.org and via the help@octave.org
mailing list.
octave-3.4.0:10>
```
Let's use the function.

octave-3.4.0:14> add3( 133, 6537, 440); octave-3.4.0:15> add3( 133, 6537, 440) ans =  $7110$ 

Remember lines with an ending semicolon do not display output.

Try this:

```
octave-3.4.0:16> x = add3(15, 45, 67);
octave-3.4.0:17> y = add3(1.78, 22, -12);
octave-3.4.0:18> z = add3(1.0, .55, .019);
octave-3.4.0:19> xx = 127octave-3.4.0:20> y
y = 11.780octave-3.4.0:21> z
z = 1.5690octave-3.4.0:22> x+y+z
ans = 140.35octave-3.4.0:23> average = (x+y+z)/9average = 15.594
```
#### **Error checking**

As long as we call add3 with three numbers everything works. It's an error if we have less than three. If we have more than three numbers the function works by using the first three.

```
octave-3.4.0:24> add3(133, 6537)
error: `c' undefined near line 23 column 16
error: called from:
error: /Users/je/Downloads/m208 stuff/ labs/Lab2/m/add3.m at line 23, column 6
```
We'll introduce error checking next time.

# **Functions with multiple return values**

## **Create an Octave function file to return the sum, product, and mean of three numbers.**

Enter this command after the > and type Return: octave-3.4.0:3> edit sumProdMean3.m

```
15## <http://www.gnu.org/licenses/>.
16\,17\,## sumProdMean3
18
     ## sumProdMean3 (a, b, c) returns the sum, product, and mean of three numbers
19
      ## Author: John Ellinger <je@jemac.mibac.lan>
20
     ## Created: 2013-04-02
21
22
     function [s, p, m] = sumProdMean3 (a, b, c)
23
         s = a+b+c;24
25
          p = a * b * c;26
         m = s/3;
27 endfunction
```
Test help:

```
octave-3.4.0:40> help sumProdMean3
`sumProdMean3' is a function from the file /Users/je/Downloads/m208 stuff/ labs
an3.m
```

```
sumProdMean3
sumProdMean3 (a, b, c) returns the sum, product, and mean of three numbers
```
Test the function:

```
octave-3.4.0:41> [s, p, m] = sumProdMean3(10, 15, 30)s =55
p = 4500m = 18.333octave-3.4.0:42> [s, p, m] = sumProdMean3(10, 15, 30);octave-3.4.0:43> s
s = 55octave-3.4.0:44> p
p = 4500octave-3.4.0:45> m
m = 18.333
```
# **Lab 2 - Octave: Periodic Signals**

### **Question 1: What does a waveform sound like if every sample is 0?**

Open /Applications/Octave

At the Octave prompt type this followed by return. From now on I'll assume you know that you need to type return to execute the command.

#### octave-3.4.0:125> edit allzeros.m

A TextWrangler window will open titled allzeros.m.

Fill in the function body.

One method to create 44100 zeros would be:

```
SR = 44100;n = 1:SR;nT = n .* 0;
ret = nT;
```
A more compact version could be written as: ret =  $\lceil 1:44100 \rceil$  .\* 0;

Another way to do it is:  $ret = zeros(1, 44100);$  To get help on the zeros function, enter: help zeros

Here's an example that shows what happens.

```
octave-3.4.0:22> # square matrix
octave-3.4.0:22 > zeros(4)ans =0
       0\quad 00
   0\quad 0\quad 00
   0\quad 0\quad 00
   0\quad 0\quad 0\quad 0octave-3.4.0:23> \# 1 row, 4 columns
octave-3.4.0:23> zeros(1,4)ans =0\quad 0\quad 0\quad 0octave-3.4.0:24> # 4 rows, 1 column
octave-3.4.0:24 > zeros(4,1)ans =0
   0
   0
   0
```
Now execute these commands at the Octave prompt.

```
octave-3.4.0:10> wav = allzeros;
octave-3.4.0:11> wav( 1:20)
ans =0\quad 0\quad 0\mathbf{o}\mathbf{o}\mathbf 0\mathbf 0\mathbf 0\mathbf{o}0
                                          \mathbf{o}0\quad 0\quad 0\mathbf{o}\mathbf 00\quad 0\mathbf{0}\mathbf{o}octave-3.4.0:12> playsamples(wav);
```
What did you hear? The answer should be nothing.

A steady stream of zeros will not make the speaker membrane move in and out, so no sound wave is produced.

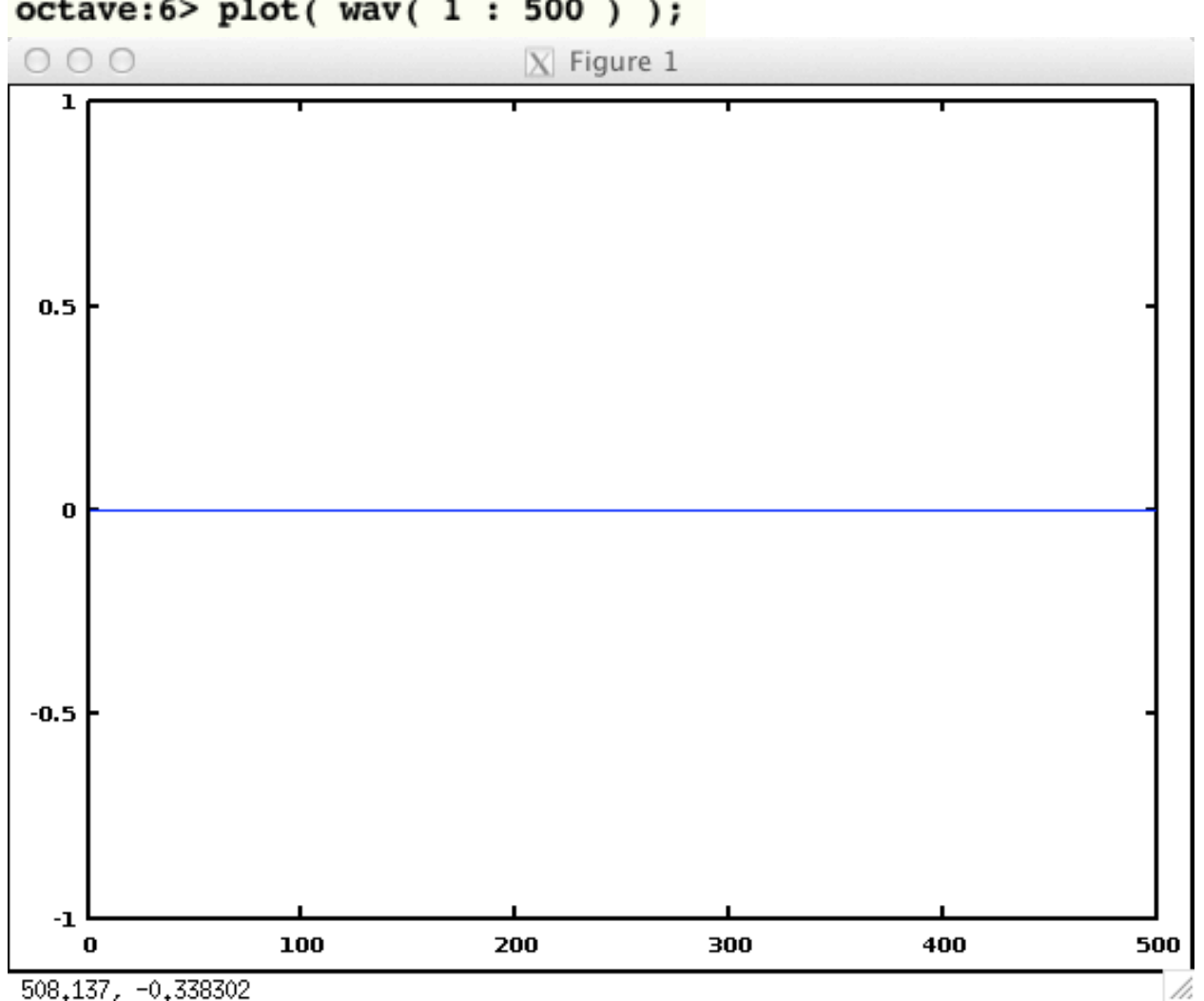

### Plot it. octave:6> plot(wav(1:500));

## **Question 2. What does a waveform sound like if every sample is 1?**

At the Octave prompt execute this: edit allones.m

Change the code you used in Question 1 to use ones instead of zeros. You could use:  $ret = ones(1, 44100);$ 

Now execute these commands:

```
octave-3.4.0:26 wav = allones;
octave-3.4.0:27> wav(1:20)
ans =\mathbf 1\mathbf 1\mathbf 1\mathbf{1}\mathbf 1\mathbf 1\mathbf 1\mathbf 1\mathbf{1}1
              \mathbf 11
                                     \mathbf 1\mathbf 1\mathbf 11
                                                                                                                           1
                                                                                                                                  \mathbf 1\mathbf 1octave-3.4.0:28> playsamples(wav);
```
What did you hear? The answer shold be two clicks.

The first 1 pushed the speaker membrane all the way out starting a positive pressure wave of compressed air. The next 44,099 ones held the speaker membrane in its out position. When the wave ended, the speaker membrane returned inwards creating a negative pressure wave. The sudden discontinuities of the speaker membrane were heard as clicks.

```
Plot it.octave: 17 > plot( wav( 1 : 500 ) );
```
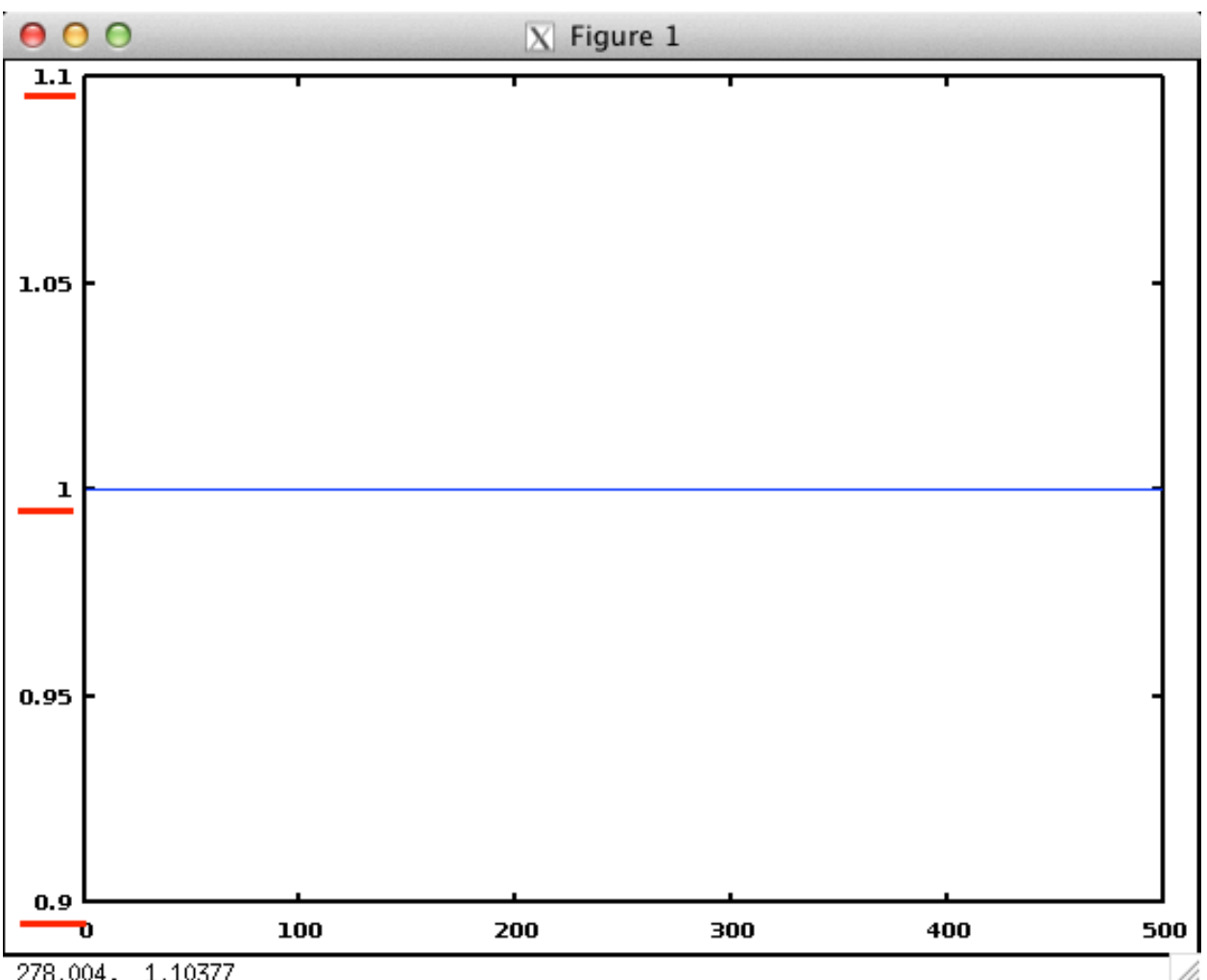

278.004, 1.10377

Look at the Y axis limits. They range from 0.9 to 1.1 because of Octave autoscaling.

Let's change the Y axis limits. First look for help about axis using the lookfor command.

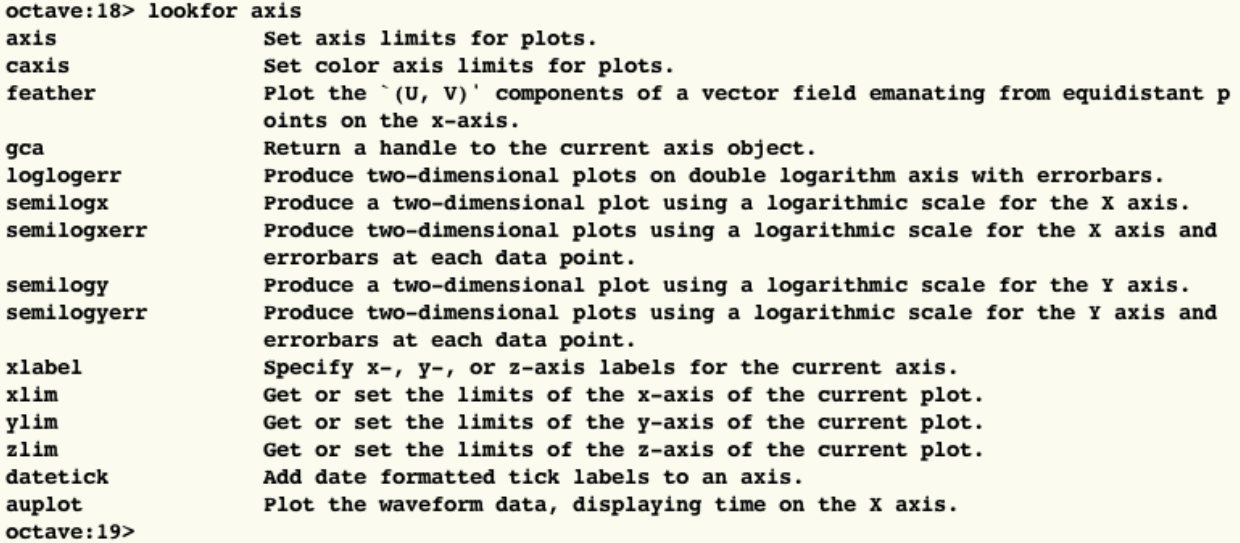

Then get specific help on the axis command.

```
octave: 19> help axis
'axis' is a function from the file /usr/local/Cellar/octave/3.6.4/share/octav
e/3.6.4/m<br>plot/axis.m-- Function File: axis ()
 -- Function File: axis ([X lo X hi])
-- Function File: axis ([X lo X hi Y lo Y hi])
 -- Function File: axis ([X_lo X_hi Y_lo Y_hi Z_lo Z_hi])
 -- Function File: axis (OPTION)
 -- Function File: axis (..., OPTION)
 -- Function File: axis (H, ...)-- Function File: LIMITS = axis ()
     Set axis limits for plots.
    The argument LIMITS should be a 2-, 4-, or 6-element vector.
                                                                  The
```
We'll use the third one. Execute this.

#### octave:20> axis( $[0 500 -2 2 ]$ );

The Y axis should immediately change.

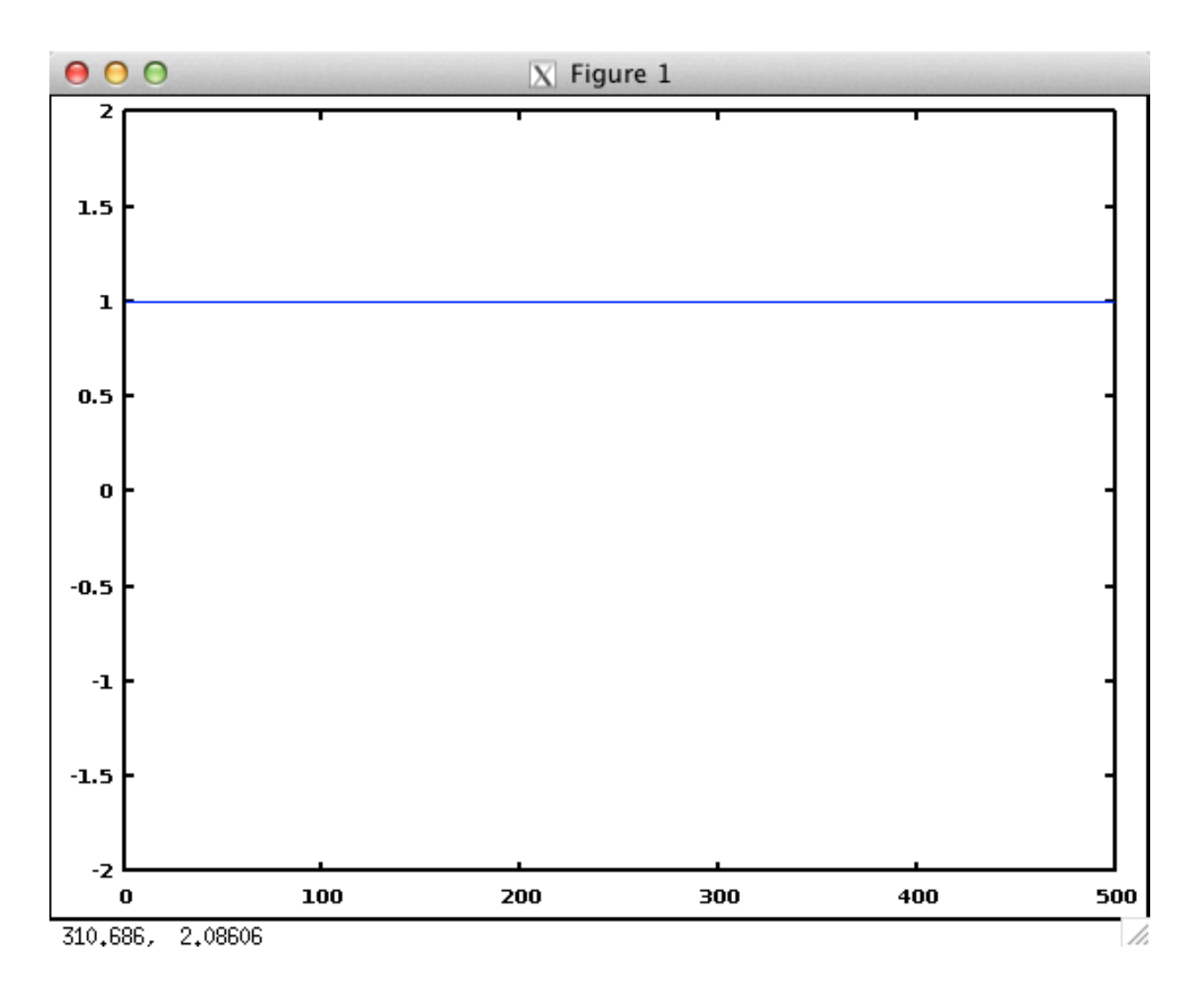

## **Question 3. What does a waveform sound like when all samples are random?**

At the Octave prompt execute this: edit allrandom.m

Change the code you used in Question 1 or 2 to use rand  $ret = rand(1, 44100);$ 

Now execute these commands:

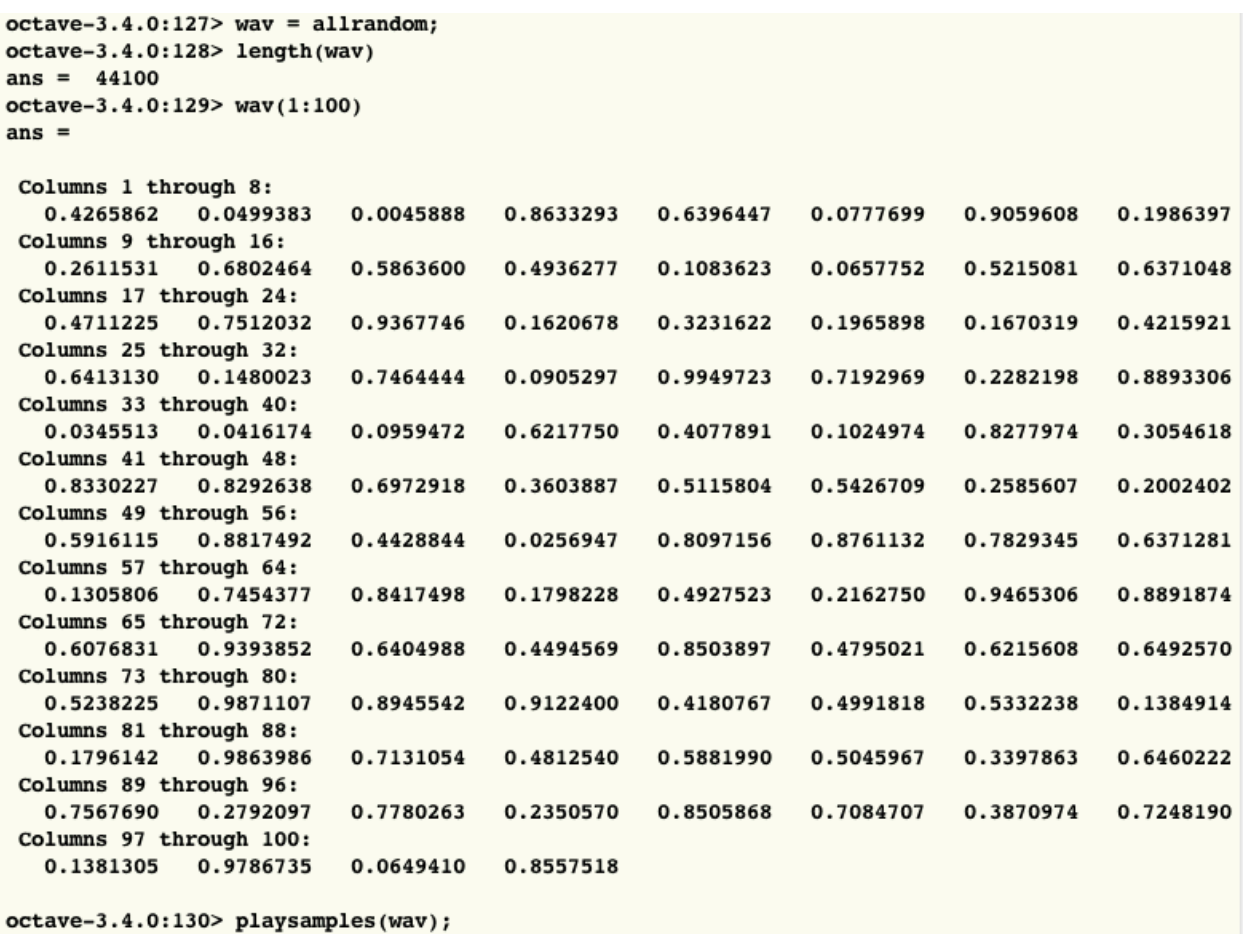

What did you hear? The answer sounds like noise or the static between radio stations.

Plot it.

octave:22> plot( wav(  $1 : 500$  ) );

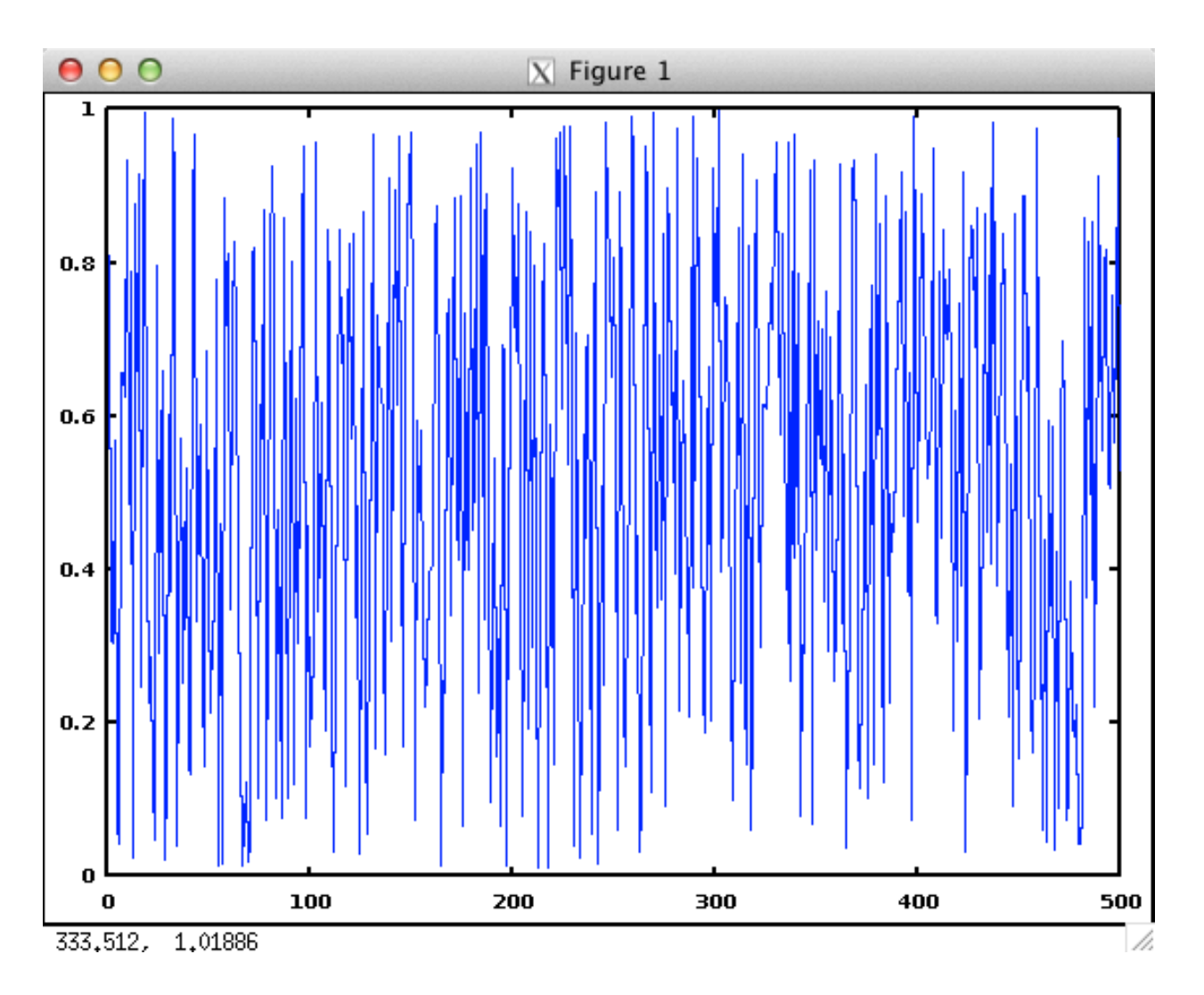

## **Question 4. What does a waveform sound like when every 100th sample is a 1 and all others are zero?**

At the Octave prompt execute this: edit oneAnd99zeros.m

### **Outline of steps**

- 1. create a series of 100 zeros
- 2. set the first element to 1
- 3. repeat it 441 times to create one second of samples
- 4. return the 44100 samples at the end of the function

You can use the Octave command repmat to make multiple copies of a sequence (array, vector, one dimensional matrix)

#### **Read the octave help for repmat**

```
Here's some examples
 octave-3.4.0:74> array = 1:4array =\mathbf{1}2 3 4
 octave-3.4.0:75> repmat(array, 1, 4)
 ans =\mathbf{1}\mathbf{z}\overline{\mathbf{3}}\overline{4}\mathbf{1}\overline{a}\overline{\mathbf{3}}\overline{4}\mathbf{1}\overline{2}3 \quad 4 \quad 1 \quad 23^{\circ}\overline{4}octave-3.4.0:76> repmat(array, [1 4])
 ans =\mathbf{1}2 \quad 3 \quad 4 \quad 1\mathbf{z}3
                                                               \bf{4}\overline{\mathbf{1}}2 3 4 1 2
                                                                                                                   \overline{\mathbf{3}}4
 octave-3.4.0:77> repmat(array, 4, 1)
 ans =\mathbf 12
                       3
                               \bf{4}\mathbf{z}\mathbf{1}3
                               4
               \overline{2}\mathbf{1}3
                               4
       \mathbf{1}\mathbf{z}\mathbf{3}\bf{4}octave-3.4.0:78> repmat(array, [4 1])
 ans =\mathbf{1}\overline{a}3
                               4
               \mathbf{z}\mathbf{1}3
                               4
       \mathbf{1}\mathbf{z}\overline{\mathbf{3}}\bf{4}\mathbf{1}\mathbf{z}\overline{\mathbf{3}}\bf{4}
```
When you've finished coding and saving the oneAnd99Zeros.m file, execute these commands:

```
octave-3.4.0:78> wav = oneAnd99zeros;
octave-3.4.0:79> length(wav)
ans = 44100octave-3.4.0:80> wav(1:110)
ans =Columns 1 through 24:
   1 0 0 0 0 0 0 0
                                              \mathbf{0}\mathbf{o}\mathbf{o}\mathbf 0\mathbf 0\mathbf{o}0
                                                                                                                         \mathbf{o}\mathbf 00
                                                                                               0
                                                                                                    \mathbf 0\Omega\mathbf 0\OmegaColumns 25 through 48:
  0 0 0 0 0 0 0 0 0
                                                    \mathbf{0}\mathbf{o}\mathbf{0}\mathbf{0}0
                                                                               \mathbf{0}\mathbf{0}\mathbf{0}\mathbf 0\mathbf 0\Omega\mathbf 0\mathbf{0}\mathbf{o}Columns 49 through 72:
  0 0 0 0 0 0 0 0 0
                                                    \mathbf{0}\mathbf{0}\mathbf{o}\mathbf{0}\mathbf{0}0\quad 0\quad 0\mathbf{0}0\quad 0\quad 0\mathbf{0}\mathbf 0Columns 73 through 96:
                                                                               0\quad 0\quad 0\quad 0\quad 0\quad 0\quad 0\quad 00 0 0 0 0 0 0 0
                                              \mathbf 0\mathbf 0\mathbf{0}\mathbf{0}\mathbf{0}\mathbf{0}\mathbf 0Columns 97 through 110:
                                                    0\quad 00 0 0 0 1 0 0 0
                                              \mathbf{0}\mathbf{0}0
                                                                         \mathbf 0octave-3.4.0:81> playsamples(wav);
```
What did you hear? The answer is a sound with a pitch of 441 Hz.

The speaker membrane moves out on every 1 starting the positive pressure wave followed immediately 99 zeros that create and a negative pressure wave. The positive pressure is periodic 441 times in one second creating the pitch.

Plot it.

octave:  $30$  > plot( wav( 1 : 500 ) ); octave:  $31$  axis ( [ 0 500 -2 2 ] );

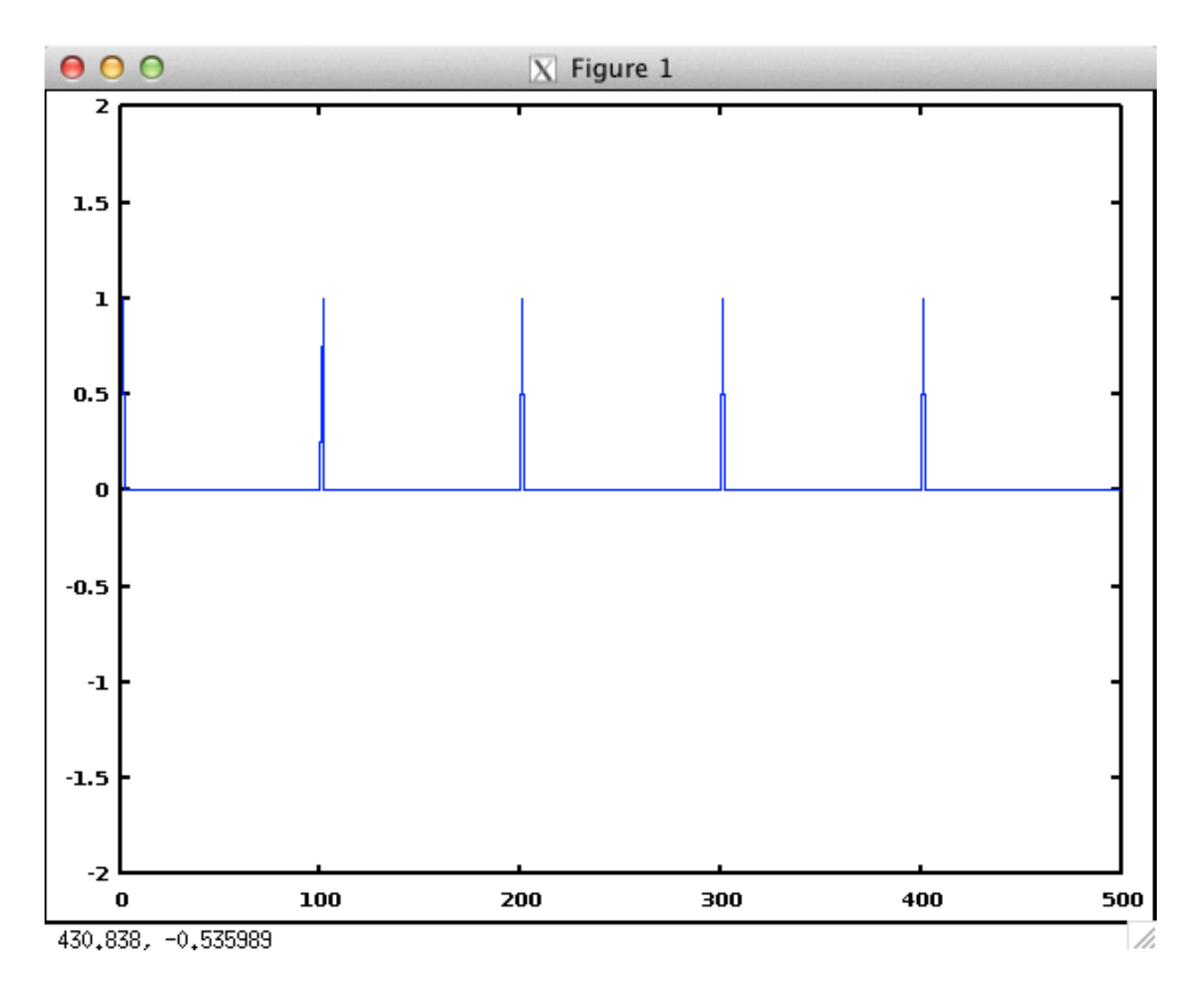

This is a basic synthesizer waveform called a pulse wave.

## **Question 5. What does a waveform sound like when the first 50 samples are 1 and the second 50 are 0?**

At the Octave prompt execute this: edit onOff50.m

### **Outline**

- 1. Create 50 1's.
- 2. Create 50 0's.
- 3. join them together
- 4. repeat 441 times.

Hint:

```
octave-3.4.0:18> a = [1, 1, 1, 1]a =\mathbf{1}\mathbf{1}<sup>1</sup>
                  \mathbf{1}octave-3.4.0:19> b = [ 0 0 0 0 ]
    0
         0
              0
                  \mathbf{o}octave-3.4.0:20> [ a b ]
ans =1
         1
              1
                   1
                        0
                              0
                                   0
                                        0
```
When you've finished coding and saving the onOff50.m file, execute these commands:

```
octave-3.4.0:8> wav = onOff50;
octave-3.4.0:9> length(wav)
ans = 44100octave-3.4.0:10> wav(1:110)
ans =Columns 1 through 24:
    1\quad1Columns 25 through 48:
    1 1 1 1 1 1\mathbf{1}\mathbf{1}\mathbf{1}\overline{\mathbf{1}}\mathbf{1}\mathbf{1}\overline{\mathbf{1}}\mathbf 1\mathbf{1}1\quad1\overline{\mathbf{1}}\mathbf 1\overline{\mathbf{1}}\overline{\mathbf{1}}\mathbf{1}\overline{\mathbf{1}}\overline{\mathbf{1}}Columns 49 through 72:
                                             0\qquad 00\qquad 0\overline{\mathbf{0}}0\quad 0\quad 01 1 0 0
                           0\qquad 0\overline{\mathbf{0}}0\quad 0\mathbf 0\mathbf{0}\mathbf{o}\overline{\mathbf{0}}\overline{\mathbf{0}}\mathbf{o}\mathbf 0Columns 73 through 96:
    \mathbf 0\mathbf{0}0\quad 00\qquad 0\overline{\mathbf{0}}0 0\mathbf 0\overline{\mathbf{0}}\mathbf{o}\mathbf 0\mathbf 0\overline{\mathbf{0}}0\quad 0\quad 00\qquad 0\mathbf 0\overline{\mathbf{0}}\mathbf 0\mathbf 0Columns 97 through 110:
          0 0 0 1 1 1 1 1 1 1 1 1 1
    \Omegaoctave-3.4.0:11> playsamples(wav);
```
What did you hear? The answer is a sound with a pitch of 441 Hz.

Plot it.

```
octave: 27> plot( wav( 1 : 500 ) );
octave:28> axis([0 500 -2 2 ]);
```
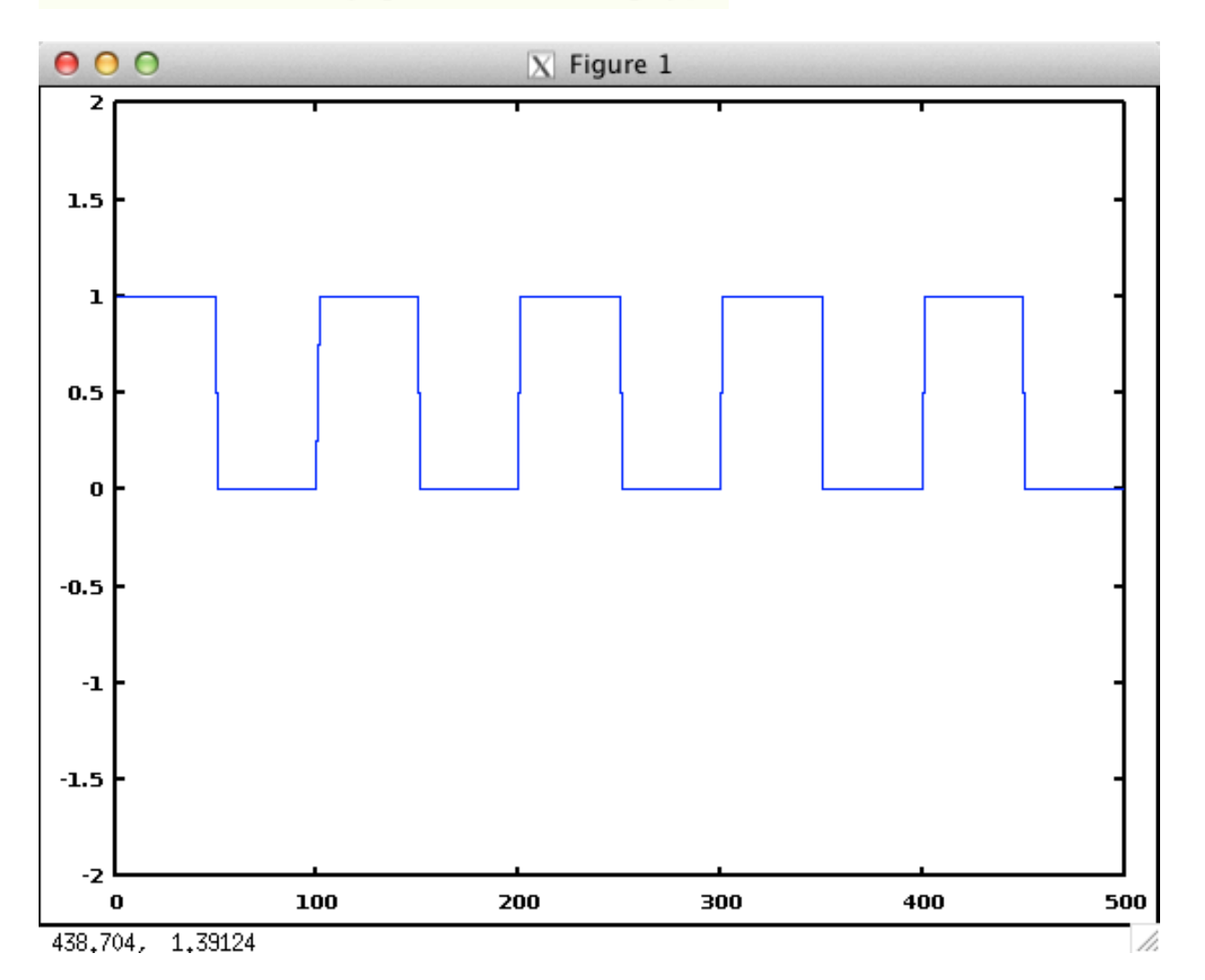

This is a basic synthesizer waveform called a square wave.

## **Question 6. What does a waveform sound like if every 100 samples rise uniformly in amplitude from 0 to 1?**

At the Octave prompt execute this: edit ramp0to100.m;

#### **Outline**

1. Define delta as 0.01;

1. Create the first 100 samples. n = 0:delta:1-delta. Because we're starting from zero, 100

samples end at 99. 2. repeat 441 times.

Hint: If you create a vector (array, sequence, list) with 2 semicolons, the middle number is the increment between the beginning and end.

```
octave-3.4.0:44> ramp = 0:.1:1ramp =Columns 1 through 8:
    0.00000
              0.10000
                         0.20000
                                    0.30000
                                               0.40000
                                                          0.50000
                                                                     0.60000
                                                                                0.70000
 Columns 9 through 11:
   0.80000
              0.90000
                         1.00000
```
Now execute these commands. format compact uses less whitespace in the display.

```
octave-3.4.0:162> wav = ramp0to100;
octave-3.4.0:163> length(wav)
ans = 44100octave-3.4.0:164> format compact;
octave-3.4.0:165> wav(1:100)
ans =Columns 1 through 9:
   0.00000 0.01000 0.020000.03000
                                          0.04000
                                                   0.05000
                                                             0.06000
                                                                       0.07000
                                                                                0.08000
 Columns 10 through 18:
                                0.12000
                                          0.13000
                                                   0.14000
                                                             0.15000
                                                                       0.16000
                                                                                0.17000
   0.09000 0.10000 0.11000Columns 19 through 27:
   0.18000 0.19000 0.200000.21000
                                          0.22000
                                                   0.23000
                                                             0.24000
                                                                       0.25000
                                                                                0.26000
 Columns 28 through 36:
   0.27000 0.28000 0.290000.30000
                                          0.31000
                                                   0.32000
                                                             0.33000
                                                                       0.34000
                                                                                0.35000
 Columns 37 through 45:
   0.36000 0.37000 0.38000
                                0.39000
                                          0.40000
                                                   0.41000
                                                             0.42000
                                                                       0.43000
                                                                                0.44000
 Columns 46 through 54:
                      0.47000
                                0.48000
                                         0.49000
                                                   0.50000
                                                             0.51000
                                                                       0.52000
                                                                                0.53000
   0.45000 0.46000Columns 55 through 63:
   0.54000 0.55000
                      0.56000
                                0.57000
                                          0.58000
                                                   0.59000
                                                             0.60000
                                                                       0.61000
                                                                                0.62000
 Columns 64 through 72:
                      0.65000
                                                   0.68000
                                                                       0.70000
   0.63000 0.64000
                                0.66000
                                         0.67000
                                                             0.69000
                                                                                0.71000
 Columns 73 through 81:
   0.72000 0.73000
                      0.74000
                                0.75000
                                         0.76000
                                                   0.77000
                                                             0.78000
                                                                       0.79000
                                                                                0.80000
 Columns 82 through 90:
   0.81000  0.82000  0.83000
                                0.84000
                                         0.85000
                                                   0.86000
                                                             0.87000
                                                                       0.88000
                                                                                0.89000
 Columns 91 through 99:
   0.90000
            0.91000 0.92000
                                0.93000
                                         0.94000
                                                   0.95000
                                                             0.96000
                                                                       0.97000
                                                                                0.98000
 Column 100:
   0.99000
```
octave-3.4.0:166> playsamples (wav) ;

What did you hear? The answer is a sound with a pitch of 441 Hz with a different timbre.

Plot it.

```
octave: 33> plot( wav( 1 : 500 ) );
octave: 34> axis( [ 0 500 -2 2 ] );
```
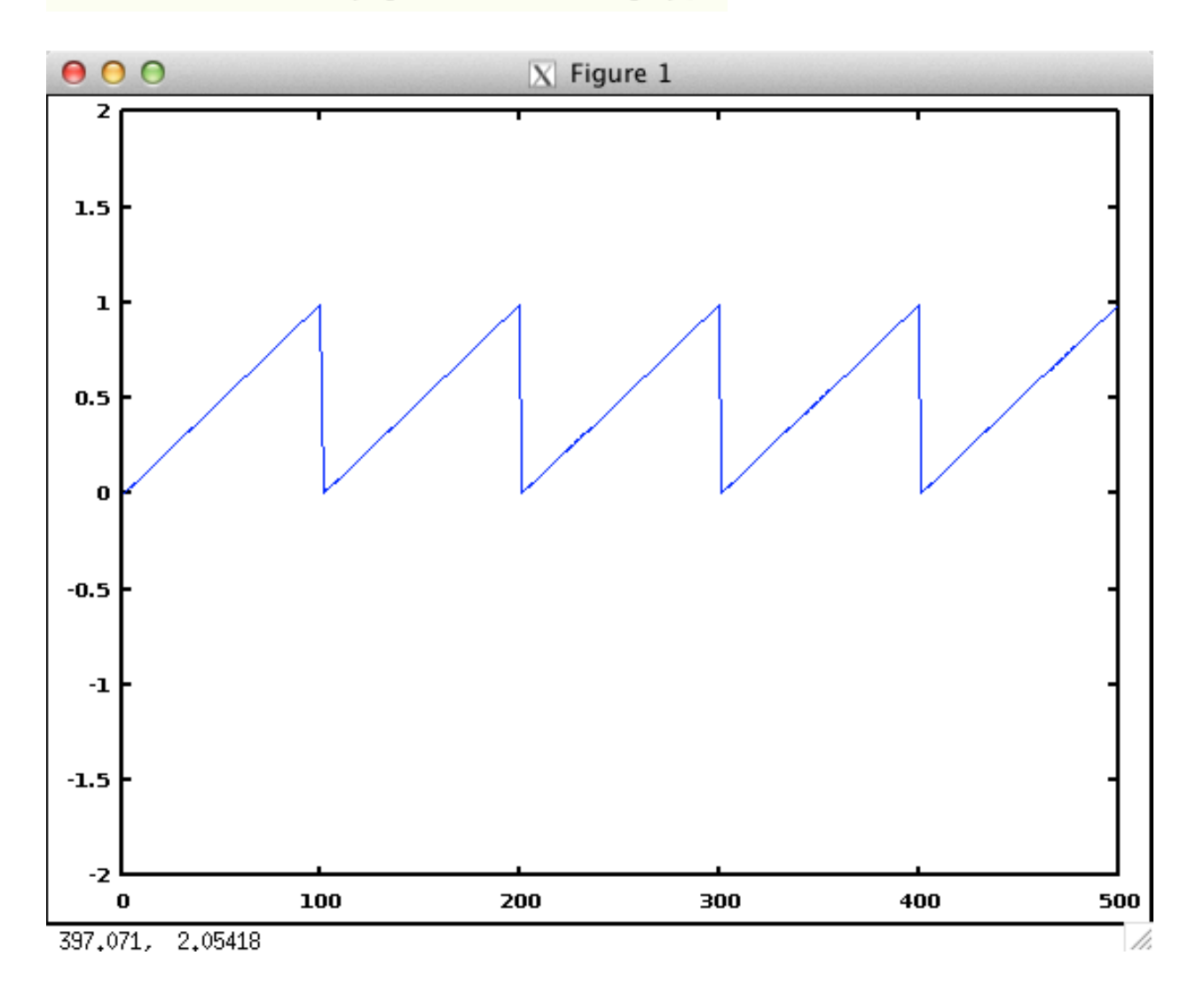

This is a basic synthesizer waveform called a sawtooth wave.

## **Question 7. What does a waveform sound like if every 50 samples rise uniformly in amplitude from 0 to 1 and the next 50 fall back to 0?**

At the Octave prompt execute this: edit rampRiseFall50.m;

### **Outline**

1. Calculate the increment value to go from 0.0 to 1.0 in 50 samples. Call it delta.

2. Create the first fifty samples 0:delta:1

3. Create the remaining 50 samples. You'll need to go backwards using -delta. Don't repeat the 1 on the way down.

Now execute these commands:

```
octave-3.4.0:71> wav = rampRiseFall50;
octave-3.4.0:72> length(wav)
ans = 44100octave-3.4.0:73> wav(1:100)
ans =Columns 1 through 9:
   0.00000 0.02000 0.040000.06000
                                         0.08000
                                                   0.10000
                                                            0.12000
                                                                      0.14000
                                                                               0.16000
Columns 10 through 18:
                               0.24000
                                         0.26000
                                                   0.28000
                                                            0.30000
                                                                      0.32000
   0.18000 0.20000 0.220000.34000Columns 19 through 27:
   0.36000 0.38000 0.40000
                               0.42000
                                         0.44000
                                                   0.46000
                                                            0.48000
                                                                      0.50000
                                                                               0.52000
Columns 28 through 36:
                               0.60000
                                         0.62000
                                                            0.66000
                                                                      0.68000
   0.54000  0.56000  0.58000
                                                   0.64000
                                                                               0.70000
Columns 37 through 45:
   0.72000 0.74000 0.76000
                               0.78000
                                         0.80000
                                                   0.82000
                                                            0.84000
                                                                      0.86000
                                                                               0.88000
 Columns 46 through 54:
   0.90000 0.92000 0.94000
                               0.96000
                                         0.98000
                                                   0.98000
                                                            0.96000
                                                                      0.94000
                                                                               0.92000
 Columns 55 through 63:
  0.90000 0.88000 0.860000.84000
                                         0.82000
                                                   0.80000
                                                            0.78000
                                                                      0.76000
                                                                               0.74000
 Columns 64 through 72:
  0.72000  0.70000  0.68000
                               0.66000
                                         0.64000
                                                   0.62000
                                                            0.60000
                                                                      0.58000
                                                                               0.56000
 Columns 73 through 81:
  0.54000 0.52000
                    0.50000
                               0.48000
                                         0.46000
                                                   0.44000
                                                            0.42000
                                                                      0.40000
                                                                               0.38000
Columns 82 through 90:
  0.36000 0.34000 0.32000
                               0.30000
                                         0.28000
                                                   0.26000
                                                            0.24000
                                                                      0.22000
                                                                               0.20000
 Columns 91 through 99:
  0.18000 0.16000 0.140000.12000
                                         0.10000
                                                  0.08000
                                                            0.06000
                                                                      0.04000
                                                                               0.02000
Column 100:
   0.00000
octave-3.4.0:74> playsamples (wav)
```
What did you hear? The answer is a sound with a pitch of 441 Hz with a different timbre.

Plot it.

octave:  $36$  > plot( wav( 1 : 500 ) ); octave:  $37$  axis ( [ 0 500 -2 2 ] );

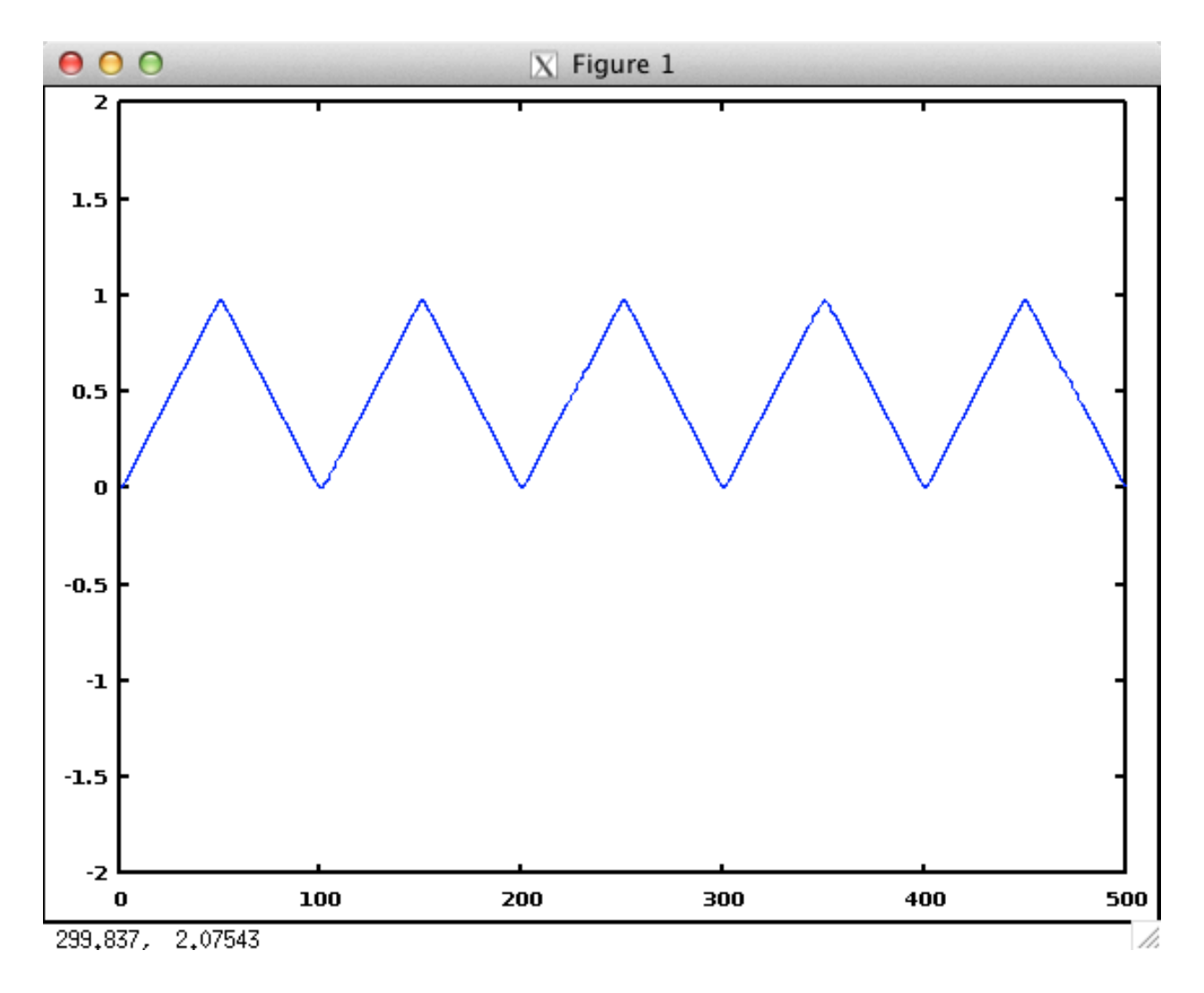

This is a basic synthesizer waveform called a triangle wave.

## **Question 8. What does a sine wave with a period of 100 samples sound like?**

At the Octave prompt execute this: edit sine100samplePeriod.m;

#### **Outline**

- 1. Define TWOPI =  $2 * pi$ ;
- 2. The period of one cycle of a sine wave is TWO\_PI;
- 3. Define delta as the increment value necessary to divide TWO\_PI into 100 parts.
- 3. Create series  $n = 0$ : delta: TWO\_PI delta; # 0-99 is 100 steps.
- 4. One pereiod  $=$  sin(n);
- 5. Repeat period 441 times.

Execute this code:

```
octave-3.4.0:152> wav = sine100samplePeriod;
octave-3.4.0:153> length(wav)ans = 44100octave-3.4.0:154> wav(1:100)
ans =Columns 1 through 9:
  0.00000 0.06279
                    0.12533 0.18738
                                      0.24869
                                                0.30902 0.36812 0.42578
                                                                          0.48175
Columns 10 through 18:
  0.53583  0.58779  0.63742  0.68455
                                                         0.80902 0.844330.72897
                                                0.77051
                                                                           0.87631
Columns 19 through 27:
  0.90483 0.92978 0.95106 0.96858
                                       0.98229
                                                0.99211
                                                         0.99803 1.00000
                                                                           0.99803
Columns 28 through 36:
  0.99211  0.98229  0.96858  0.95106
                                      0.92978
                                                0.90483 0.87631 0.844330.80902
Columns 37 through 45:
  0.77051 0.72897 0.68455 0.63742 0.58779
                                               0.53583 0.48175 0.42578
                                                                           0.36812
Columns 46 through 54:
  0.30902 0.24869 0.18738 0.12533 0.06279 -0.00000 -0.06279 -0.12533 -0.18738Columns 55 through 63:
 -0.24869 -0.30902 -0.36812 -0.42578 -0.48175 -0.53583 -0.58779 -0.63742 -0.68455Columns 64 through 72:
 -0.72897 -0.77051 -0.80902 -0.84433 -0.87631 -0.90483 -0.92978 -0.95106 -0.96858Columns 73 through 81:
 -0.98229 -0.99211 -0.99803 -1.00000 -0.99803 -0.99211 -0.98229 -0.96858 -0.95106Columns 82 through 90:
 -0.92978 -0.90483 -0.87631 -0.84433 -0.80902 -0.77051 -0.72897 -0.68455 -0.63742Columns 91 through 99:
 -0.58779 -0.53583 -0.48175 -0.42578 -0.36812 -0.30902 -0.24869 -0.18738 -0.12533Column 100:
 -0.06279
```
What did you hear? The answer is a sound with a pitch of 441 Hz with a different timbre.

Plot it.

octave:  $39$  plot( wav( 1 : 500 ) ); octave:  $40 > axis($  [ 0 500 -2 2 ] );

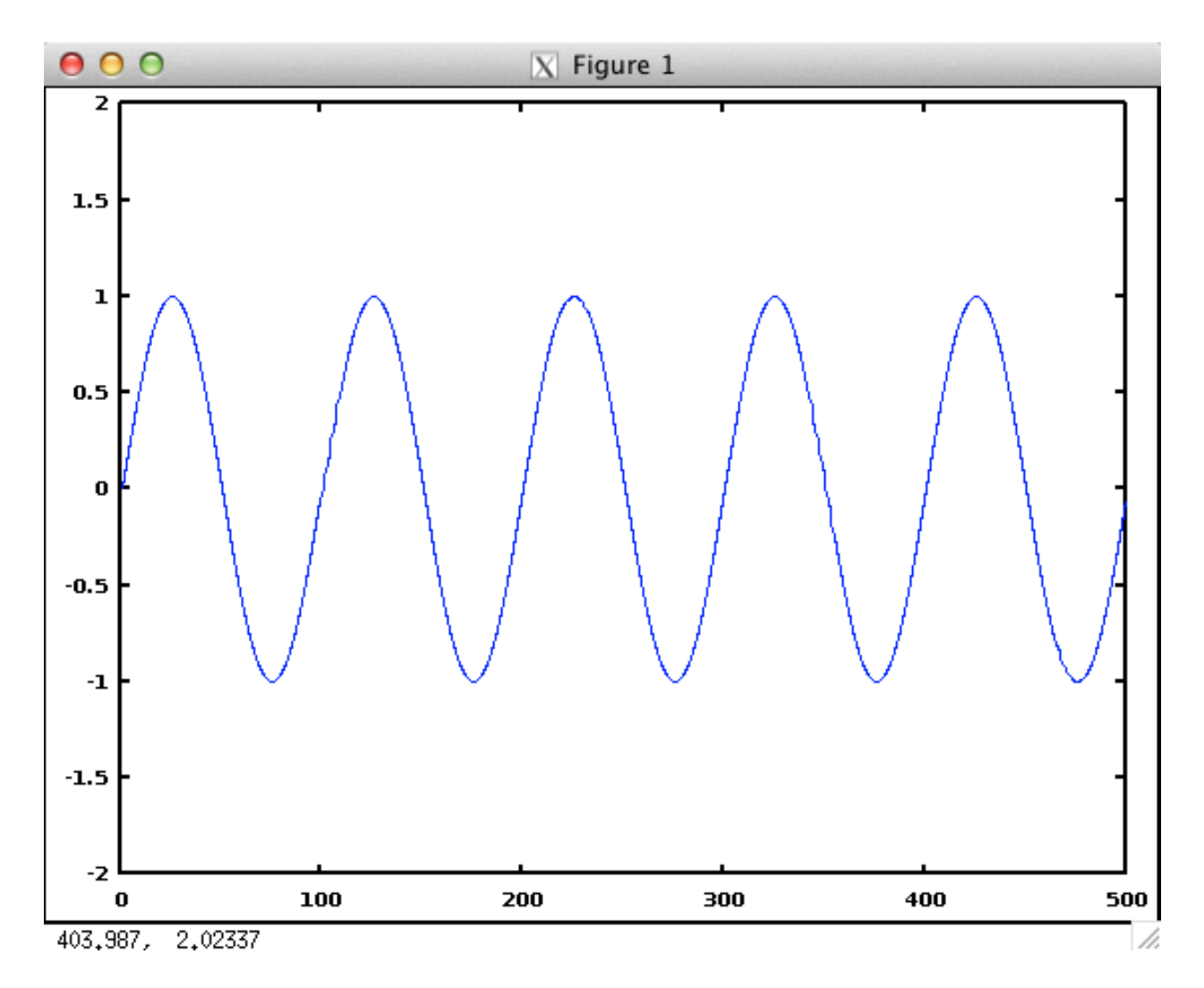

This is a basic synthesizer waveform called a sine wave.

### **Question 9. What do 100 random samples sound like when they are repeated over and over?**

At the Octave prompt execute this: edit noise100.m;

**Outline** You can do it in one line:

```
function [ret ] = noise100 ()
   ret = repmat(rand(1, 100), 1, 441);endfunction
```
#### Execute this code:

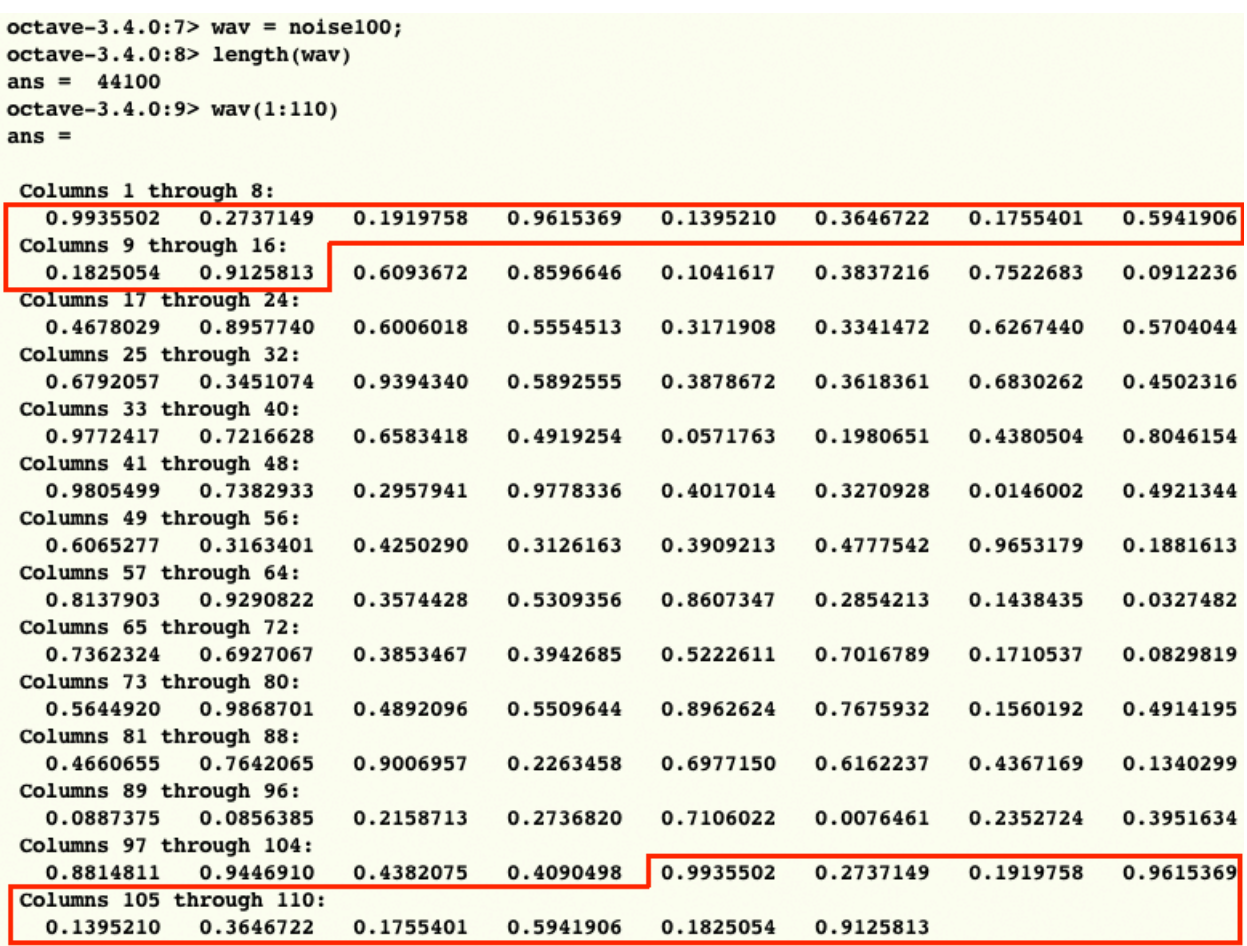

What did you hear? The answer is a sound with a pitch of 441 Hz with a different timbre.

Plot it.

 $octave: 41 >$  wav = noise100;  $octave:42 > plot($  wav( 1 : 500 ) );

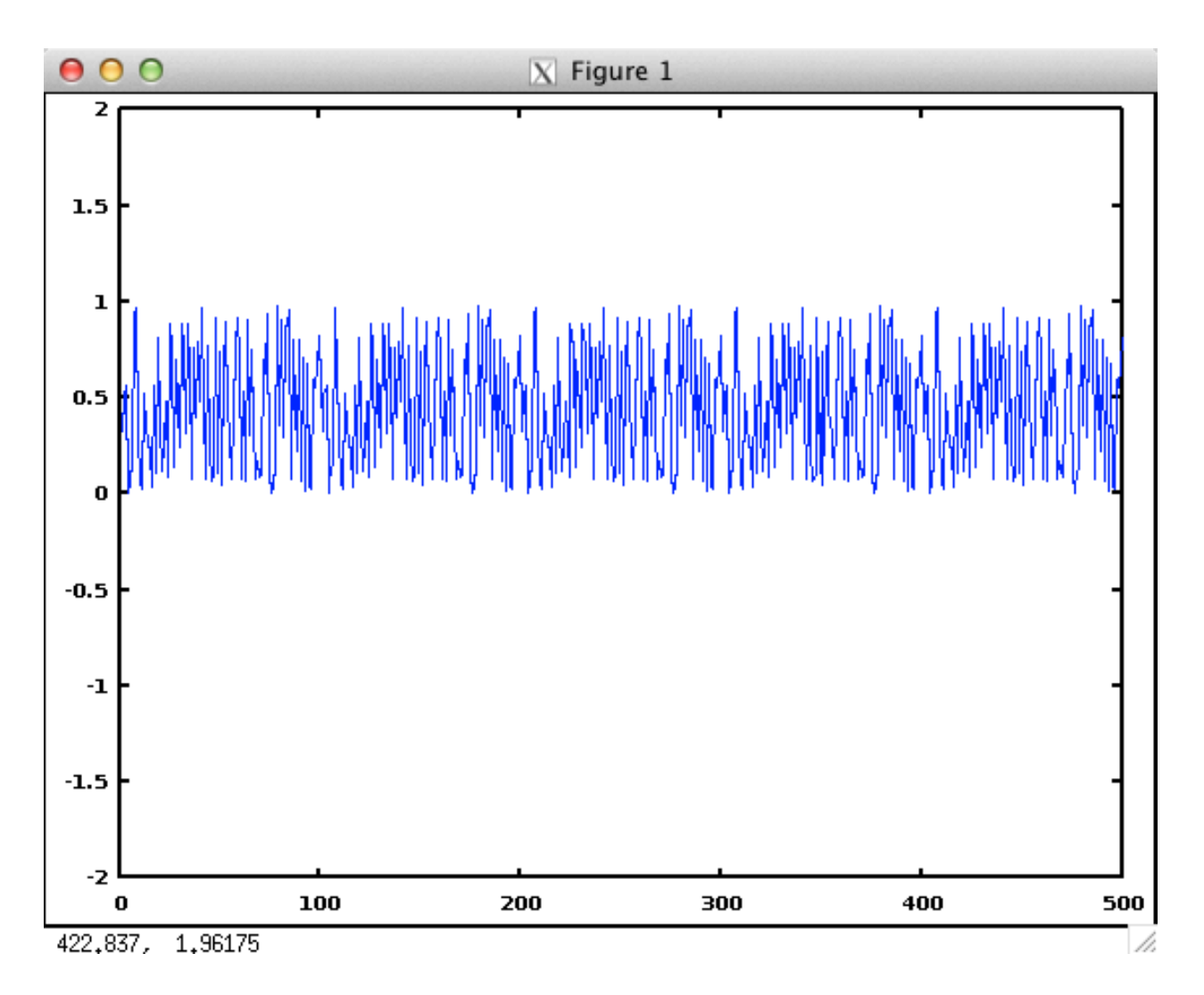

### **Plot The Six Basic Synthesis Waveforms in One Window**

The Six basic waveforms you've created them

```
sine = sine100samplePeriod;
saw = ramp0to100;
square = onOff50;
triangle = rampRiseFall50;
pulse = oneAnd99zeros;
noise = allrandom;
```
### **Create a new function file called sixBasicWaveforms.m.**

Write code to create and plot 500 samples each waveform in one window using the  $\lceil 0.500 - 1.2 \rceil$  1.2 ] for the axis of each subplot.

Hint:

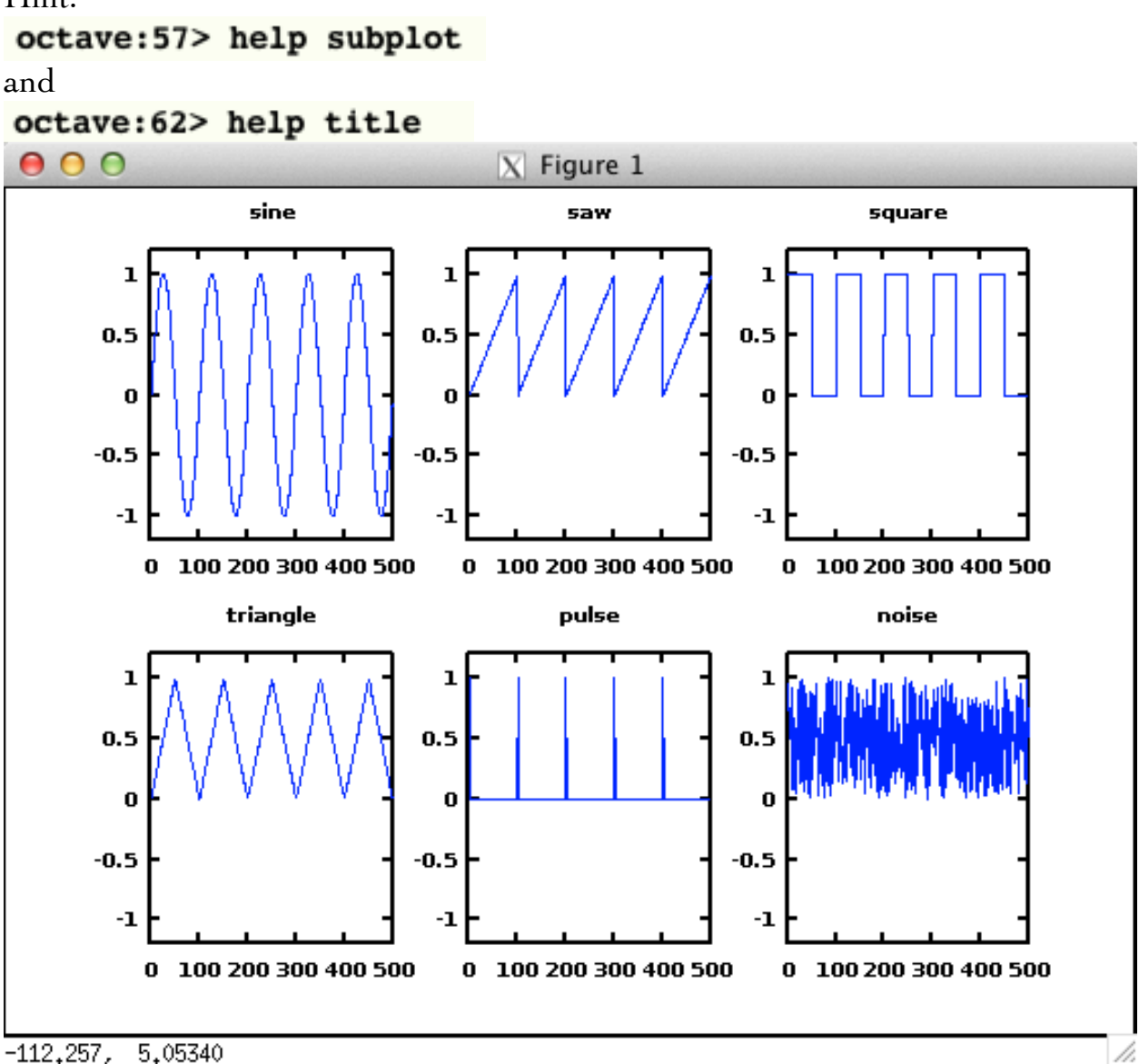

## **Bipolar and Unipolar Waveforms**

If you look at the Y axis limits of the six waveforms you'll notice that the sine wave is the only one that has both positive and negative values and is symmetrical around zero. The sine wave is a bipolar waveform. The remaining five are unipolar waveforms that have only positive values.

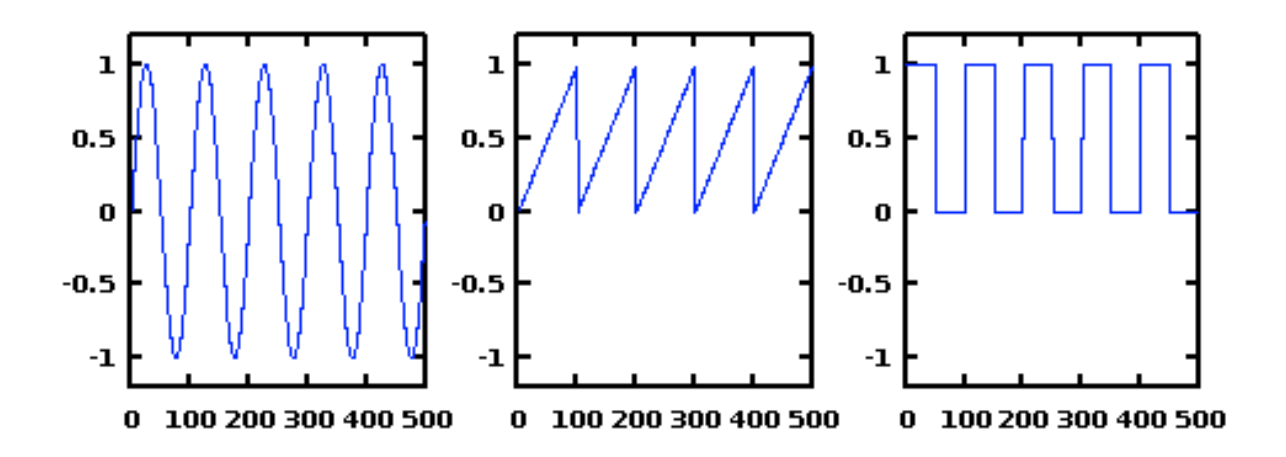

All audio waveforms on a synthesizer are bipolar, usually from −1 to +1.

### **Convert a Unipolar Waveform to a Bipolar Waveform**

Here's the plan to convert the sawtooth wave. The others will be similar.

If you multiply every sample of the sawtooth wave by 2 and then subtract 1 its amplitude will range from −1 to + 1;

See if you can do it.

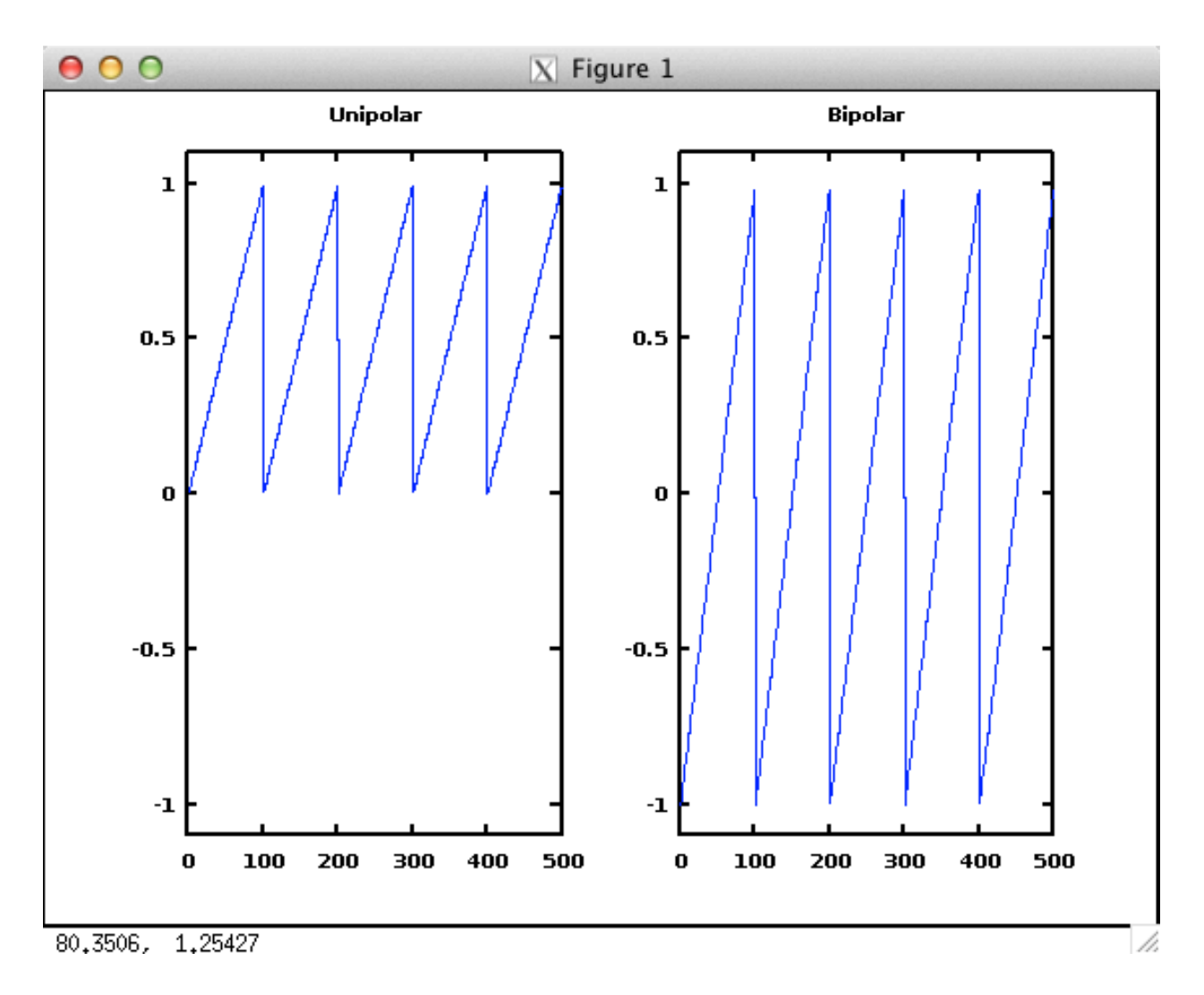

## **Listen to all six waveforms**

Create a new function file play6.m

```
## play6
## Author: John Ellinger <je@jemac.mibac.lan>
## Created: 2014-01-07
function [ ret ] = play6 () # function return variable is called ret
    sine = sine100 samplePeriod;saw = ramp0 to 100;square = onOff50;triangle = rampRiseFall50;pulse = oneAnd99zeros;noise = allrandom;# convert the five unipolar waveforms to bipolar
   saw = saw * 2 - 1;square = square * 2 - 1;
    triangle = triangle * 2 - 1;
   pulse = pulse * 2 - 1;
   noise = noise * 2 - 1;
    # lower the volume
    sine = sin * 0.5;saw *= 0.5; # shorthand for same thingsquare * = 0.5;
    triangle *= 0.5;pulse * = 0.5;
   noise * = 0.5;# create a half second of silence - rest
   rest = zeros(1, 22050);
    # create a melody
   ret = [ sine rest saw rest square rest triangle rest pulse rest noise ];
    # play it
   playsamples(ret);
endfunction
```
Execute it.

```
octave:160> wav = play6();
```
### **Save this as a .wav file**

```
octave:161> wavwrite( wav', 44100, 16, "sixSynthWaves.wav");
```
The file will be saved in the Octave "working directory". Type pwd at the Octave prompt

to see the path.

### octave-3.4.0:92> pwd  $ans = /Users/je/m208$

Type ls to make sure it's there.

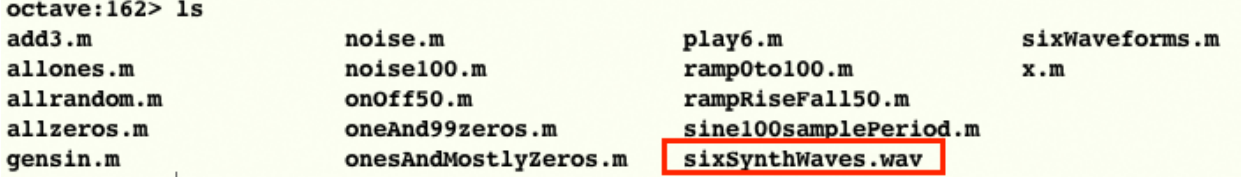

### **Open sixSynthWaves.wav in Audacity**

### **NEEDS new pict.**

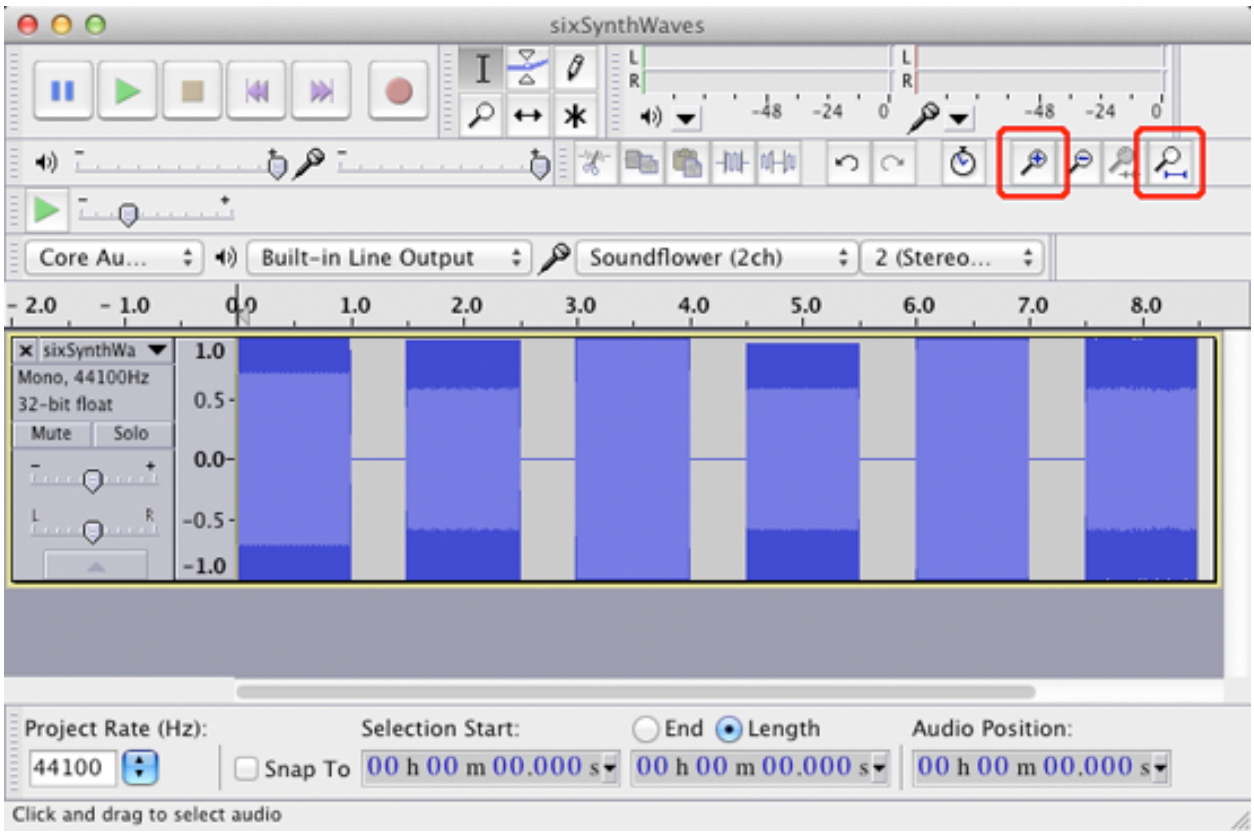

Click once in each block to set the cursor position. Then use the tool on the left outlined in red to zoom in to view the waveform shape. Return to the full waveform view by clicking the highlighted tool on the right.

You can estimate the frequency by counting samples. In this picture the sine wave wave was zoomed to the sample level and one period of the wave was selected. At the bottom of the window the Length button was selected and the popup menu underneath was set to display samples. Because we know the sampling rate is 44100 samples per second and one period is 100 samples the frequency is  $44100/100 = 441$  Hz.

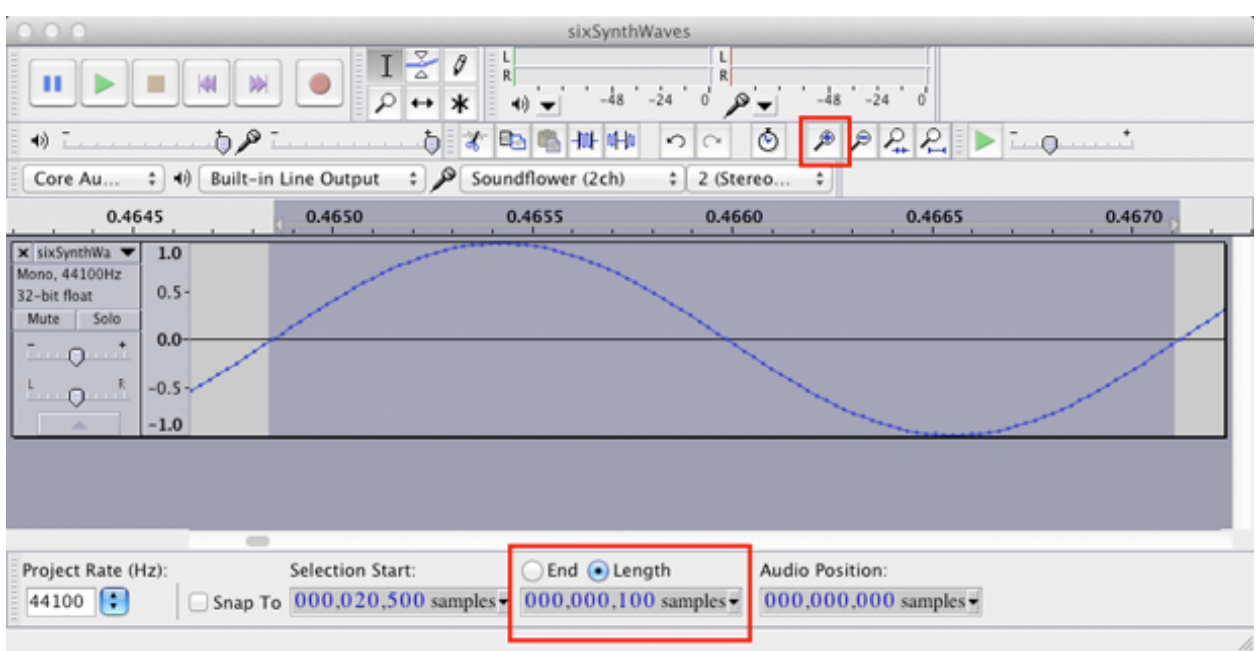

The general formula for finding the frequency at any sample rate is:

*<sup>f</sup>* <sup>=</sup> *SampleRate samplesInOnePeriod*

### **Examine the frequency spectrum of each block**

Select each block and choose Plot Spectrum from the Analyze menu.

#### **Sine wave**

A pure sine wave is the only sound that consists of one and only frequency. All other wave forms have multiple frequency components.

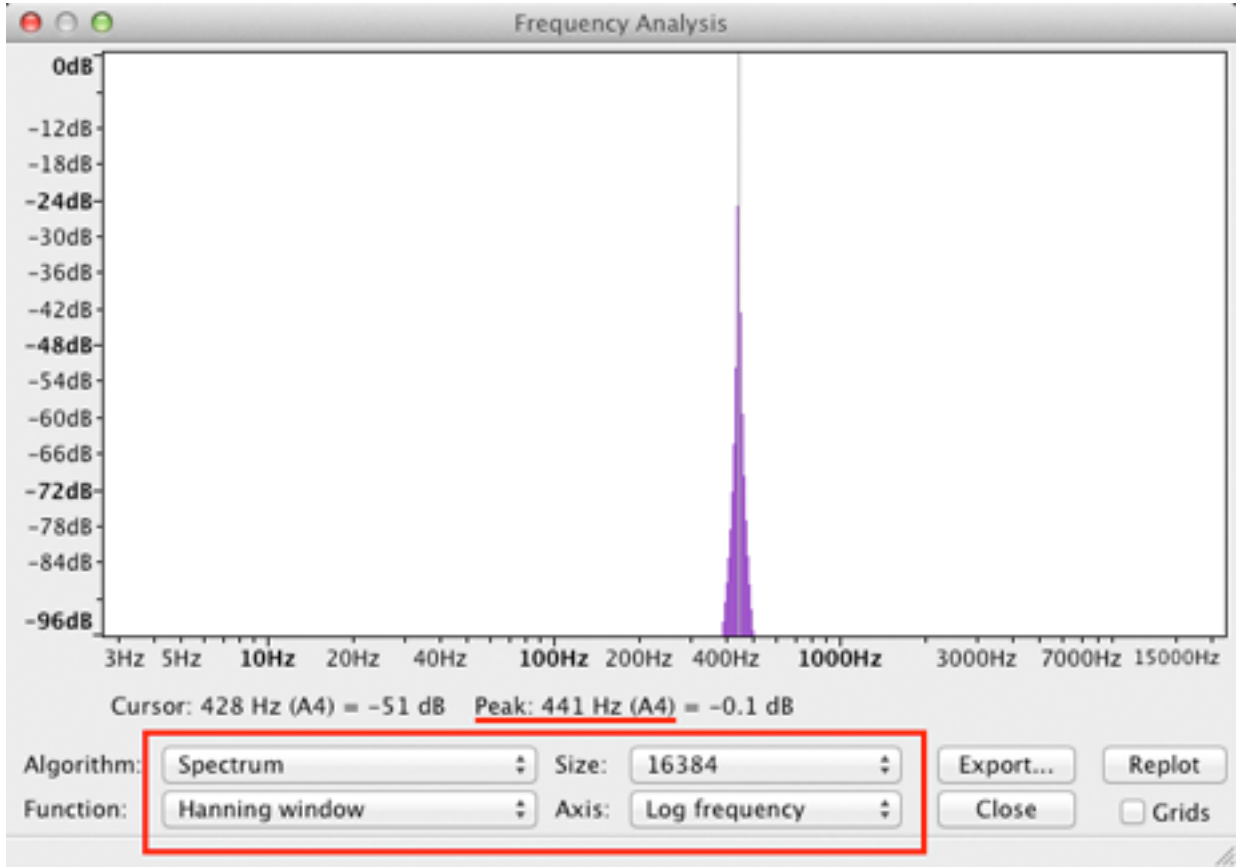

### **Sawtooth wave**

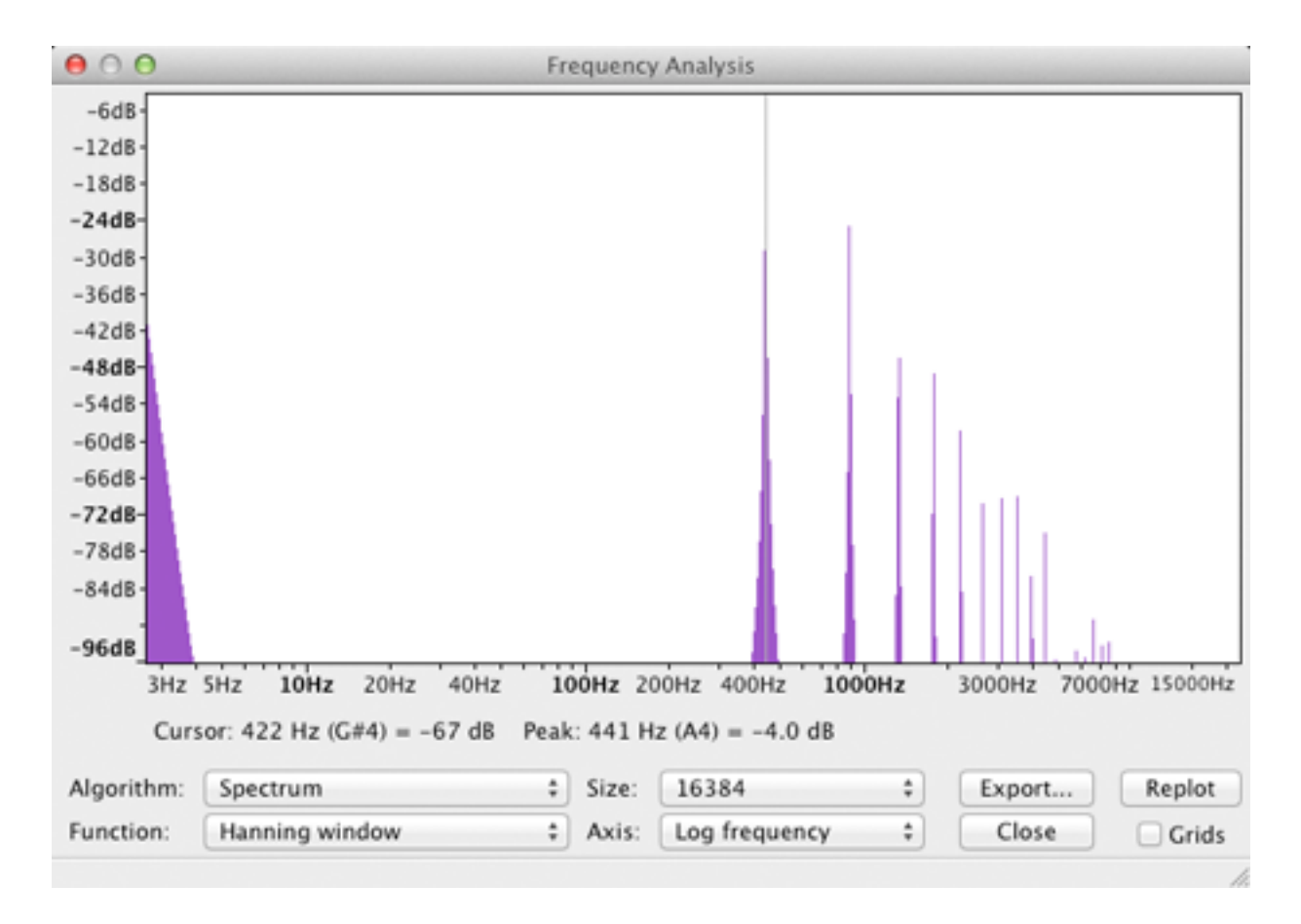

**Square wave**

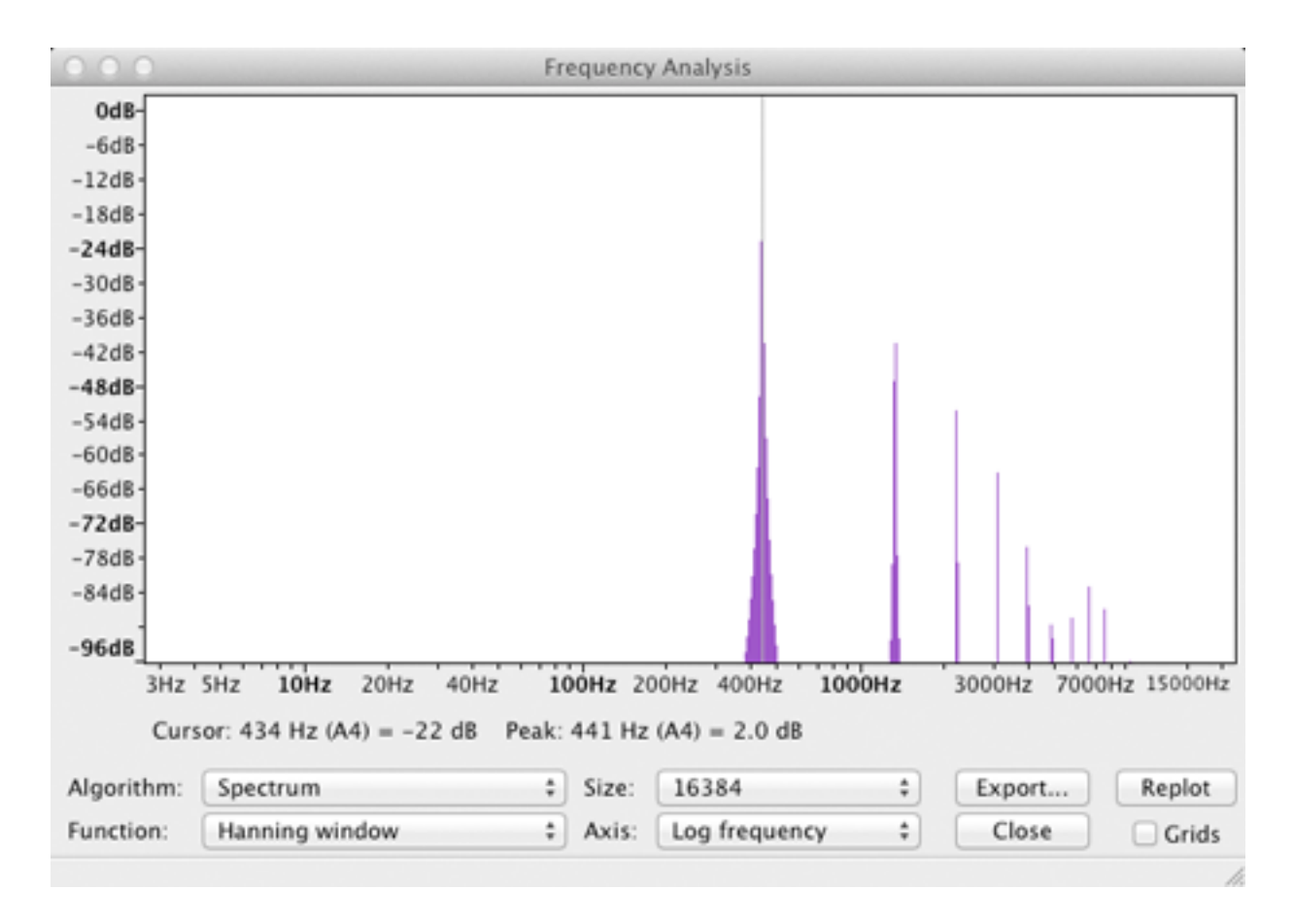

**Triangle wave**

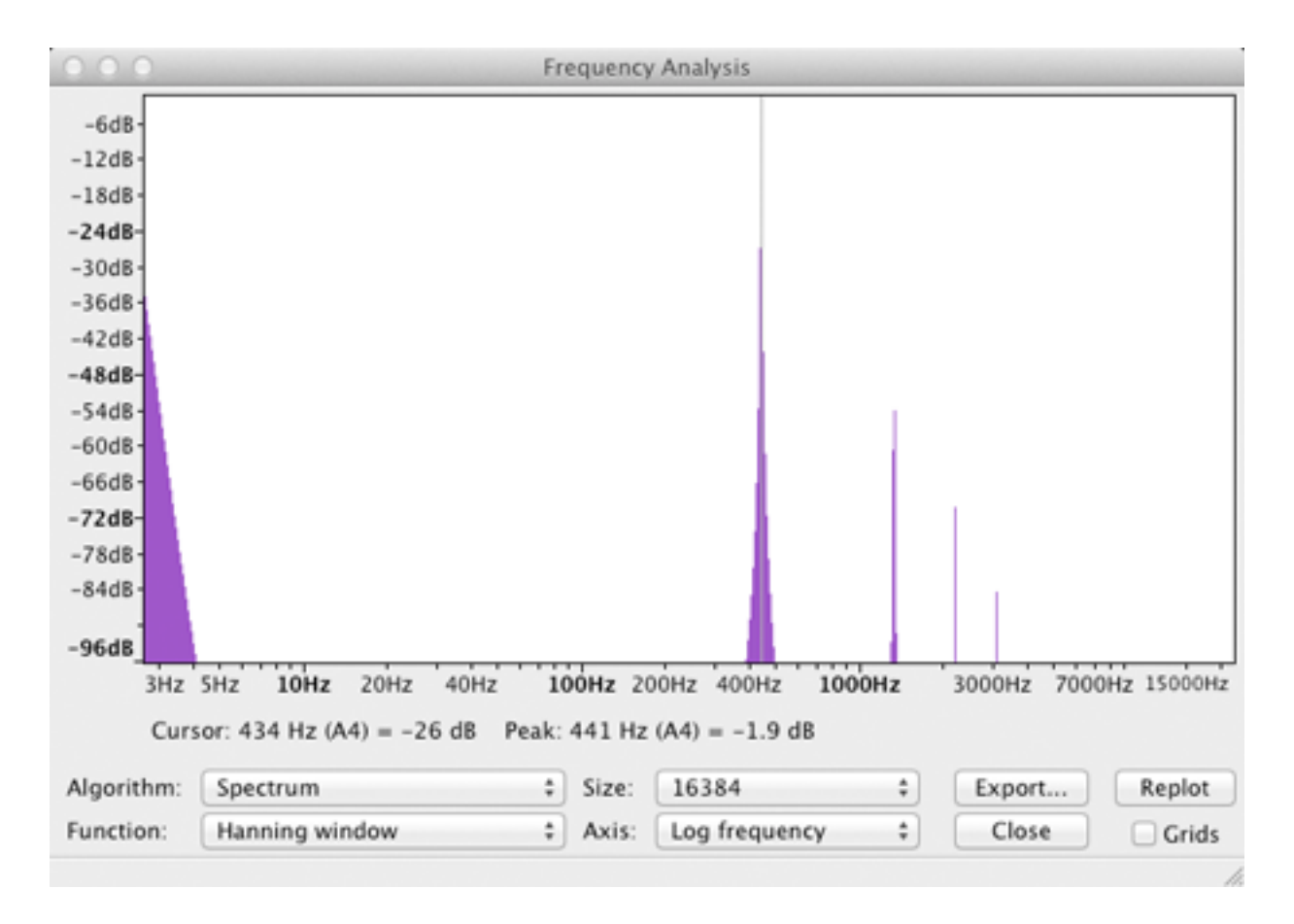

**Pulse wave**

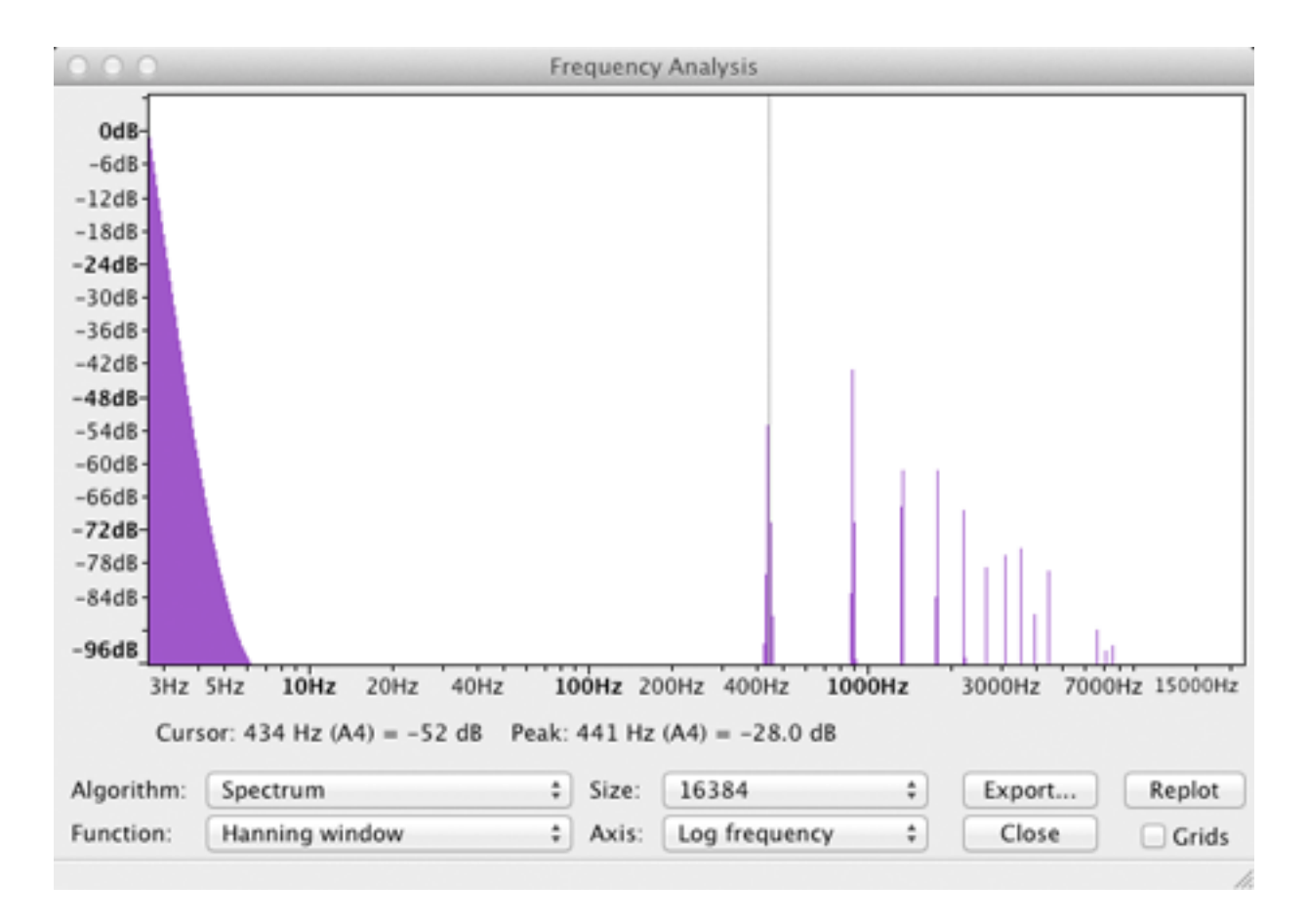

**Noise**

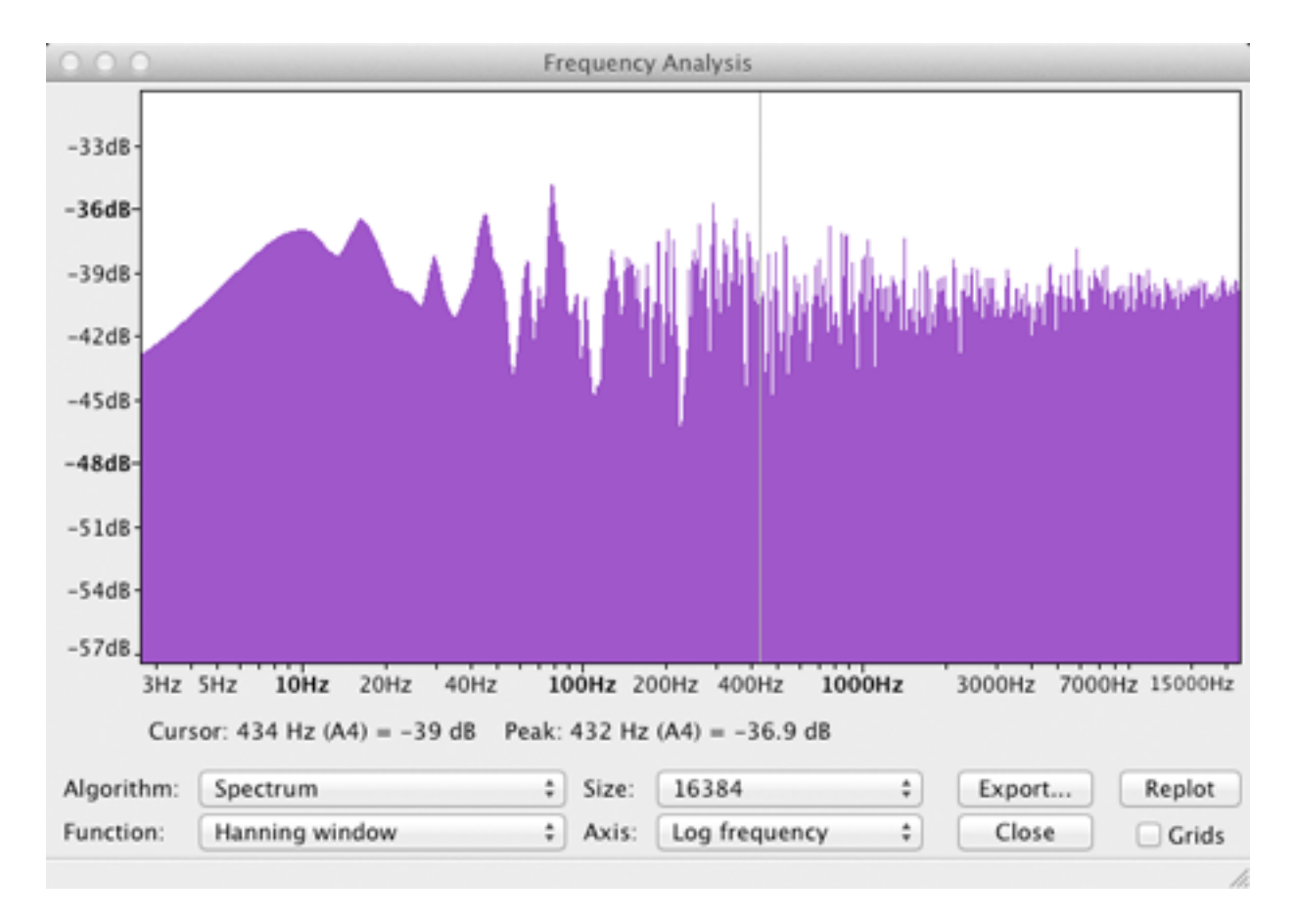

It's the number, spacing, and amplitude of the frequency components that give each of these 441 Hz sounds their different tone color or timbre.

# **Lab 2 - ChucK: Alias Demo**

## **The Nyquist Frequency**

A cornerstone theorem of digital sampling is known as the Nyquist-Shannon theorem. It basically states that in order to accurately sample any signal whose highest frequency is Fmax, the sampling rate must be at least twice that, 2\*Fmax.

The range of human hearing is often stated as being within 20 Hz to 20000 Hz. It would require a sampling rate of at least 40000 Hz to capture a 20000 Hz signal. The standard audio CD rate of 44100 Hz leaves a bit of headroom. The highest frequency that can accurately be captured at the audio CD rate is 22050 Hz.

The Nyquist frequency or Nyquist limit is the highest frequency that can be accurately sampled and is equal to the Sample Rate divided by two, SR/2.

Aliasing happens when there are frequencies higher than half the sampling rate present in the signal. In some cases aliasing can produce audible artifacts that were not present in the original signal according to this formula:

## *aliasedFrequency* = *frequencyThatsTooHigh* − *sampleRate*

For example if a frequency of 30000 Hz was present in the original signal that was being sampled at the audio CD rate, it would be aliased to a signal at −14100 in the samples. Don't let negative frequencies bother you they sound exactly like positive frequencies, they just start with a different phase.

Here's a ChucK demo that illustrates aliasing. Execute this code.

```
1 // Define a sine oscillator
 2 SinOsc s => dac;
 4 // first frequency to play is 34100 Hz, well above the audible range
 5\overline{\smash{)}34100} => int playFreq;
 \overline{6}7 // ending frequency is 54100 Hz, well above the audible range
 8\overline{\smash{\big)}\,54100} \Rightarrow \overline{\smash{\big)}\,t} endFreq;
10 // add 1000 Hz to playFreq each time through the loop
11 1000 => int deltaFreq;
1213 while (playFreq < endFreq)
14 \left\{15
16
       playFreq + deltaFreq => playFreq;
17playerreq \implies s.freq;// print output to Console Monitor window \t is a TAB character
1819
       <<< "Actual/Aliased frequency: ", playFreq, "\t", playFreq - 44100 >>>;
       1.: second => now; // play for one second
2021 }
22
```
# **Lab 2 - ChucK: Equal Loudness Contours**

A tone at a given decibel level with a low frequency may not be perceived as being at the same loudness as a tone at the same decibel level but with a high frequency. Let's test it in ChucK.

Open /Applications/miniAudicle

Type this code.

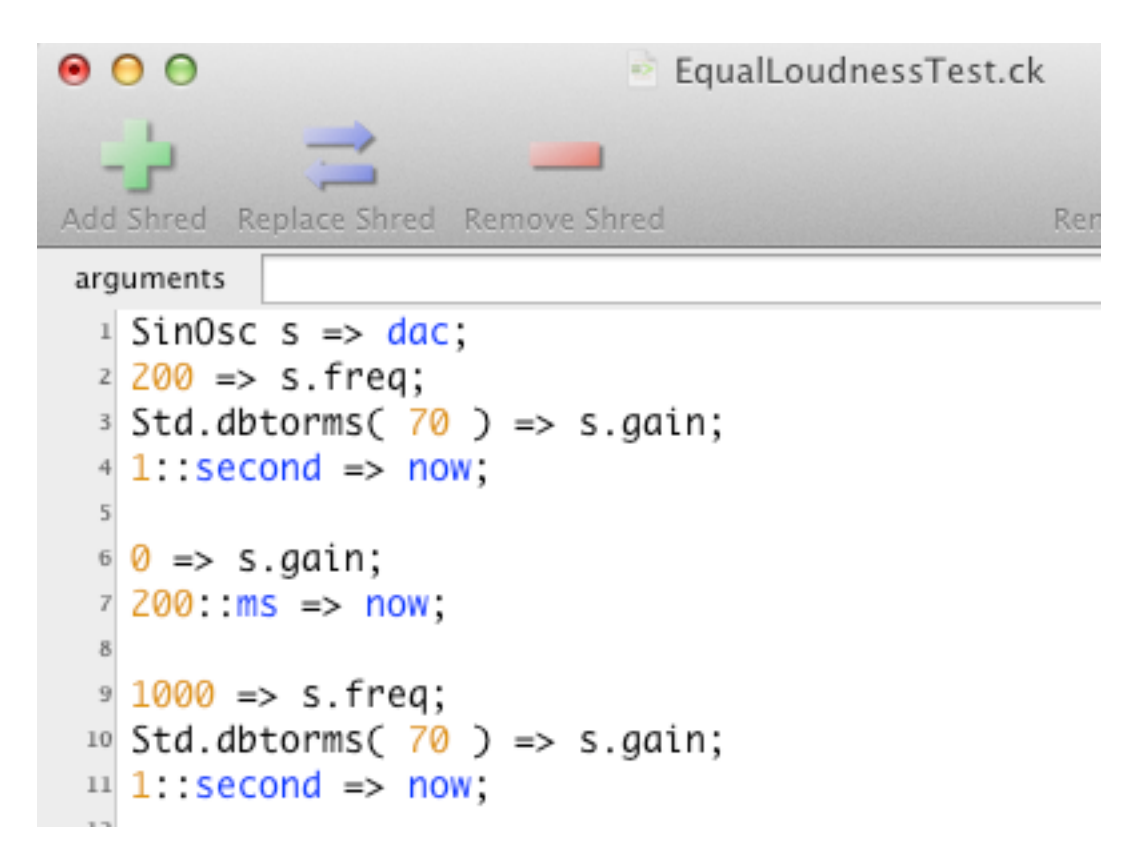

Line 1: Create a sine wave oscillator, s, and chuck it to dac (Digital Audio Converter = speaker).

Line 2: chuck 200 (Hz) to the oscillator frequency.

Line 3: Convert 70 dB into amplitude to set the gain (volume) of the oscillator.

Std is a ChucK library that contains many Standard functions used in audio processing. Two of these are Std.rmstodb that converts an amplitude in the range  $\pm 1$  to its decibal value and the inverse Std.dbtorms that converts a decibal value in the range 100 to 0 (softest) to an amplitude value. Because the oscillator gain is expecting an amplitude value from 0 to 1 we need to convert the dB value using Std.dbtorms.

You can look up functions in ChucK's standard library on this page: <u>[http://](http://chuck.cs.princeton.edu/doc/program/stdlib.html)</u> [chuck.cs.princeton.edu/doc/program/stdlib.html](http://chuck.cs.princeton.edu/doc/program/stdlib.html)

```
[function]: float rmstodb (float value);
converts linear amplitude to decibels (dB)
```
#### [function]: float dbtorms (float value);

converts decibles (dB) to linear amplitude

Line 4: Process audio for one second. You'll hear the sound. Line 6-7: Silence for 200 milliseconds

Line 8: chuck 1000 (Hz) to the oscillator frequency. Line 9: Convert 70 dB into amplitude to set the gain (volume) of the oscillator. Line 10: Process audio for one second. You'll hear the sound.

I heard the 1000 Hz as distinctly louder than the 200 Hz tone.

## **The Equal Loudness Contour Chart**

The Equal Loudness Contour Chart shows lines that represent the decibel levels where frequencies are perceived to have the same volume.

The 60 phon line shows that a 200 Hz sine tone at 70 dB should sound as loud as a 1000 Hz sine tone at 60 dB.

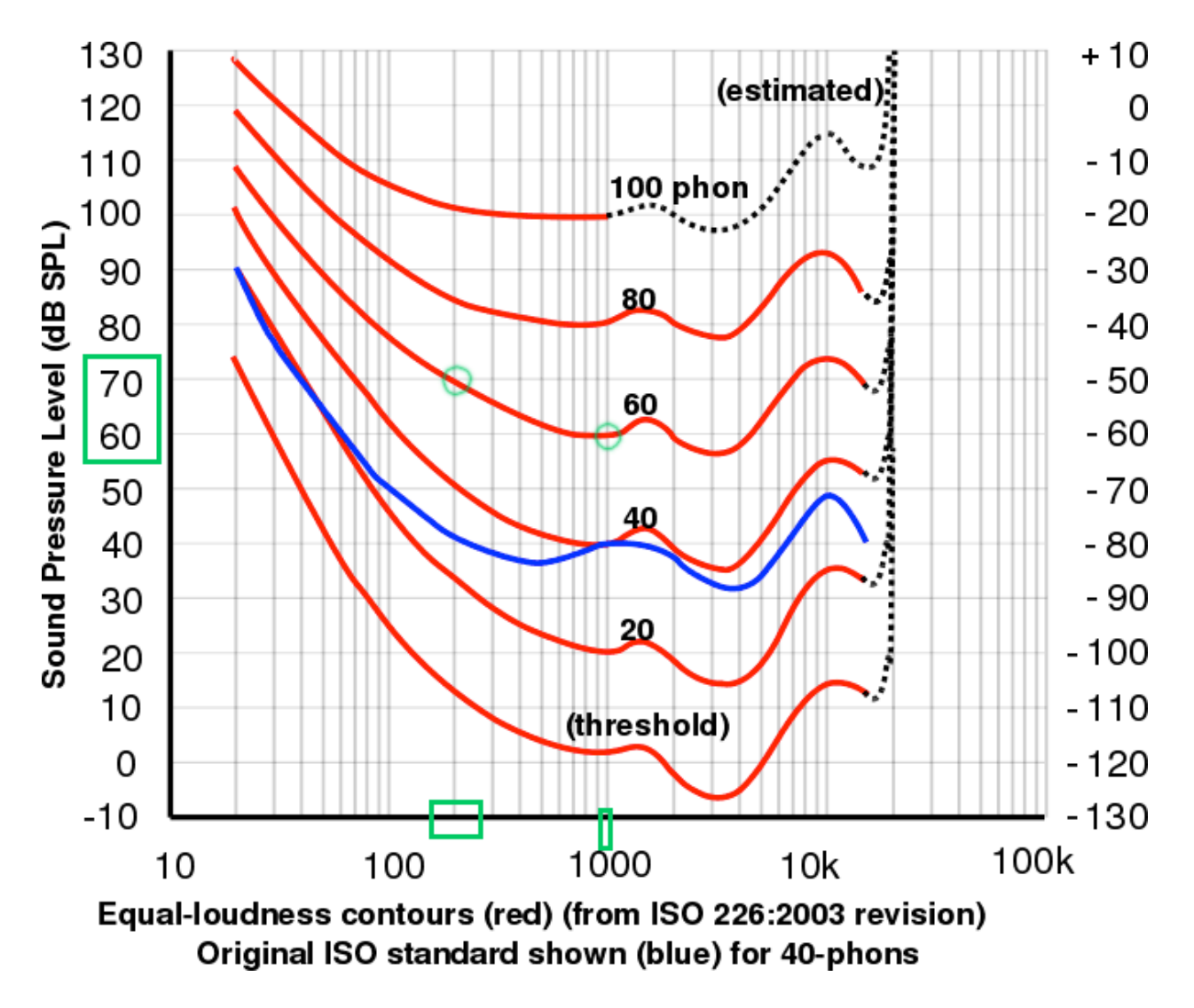

Try it.

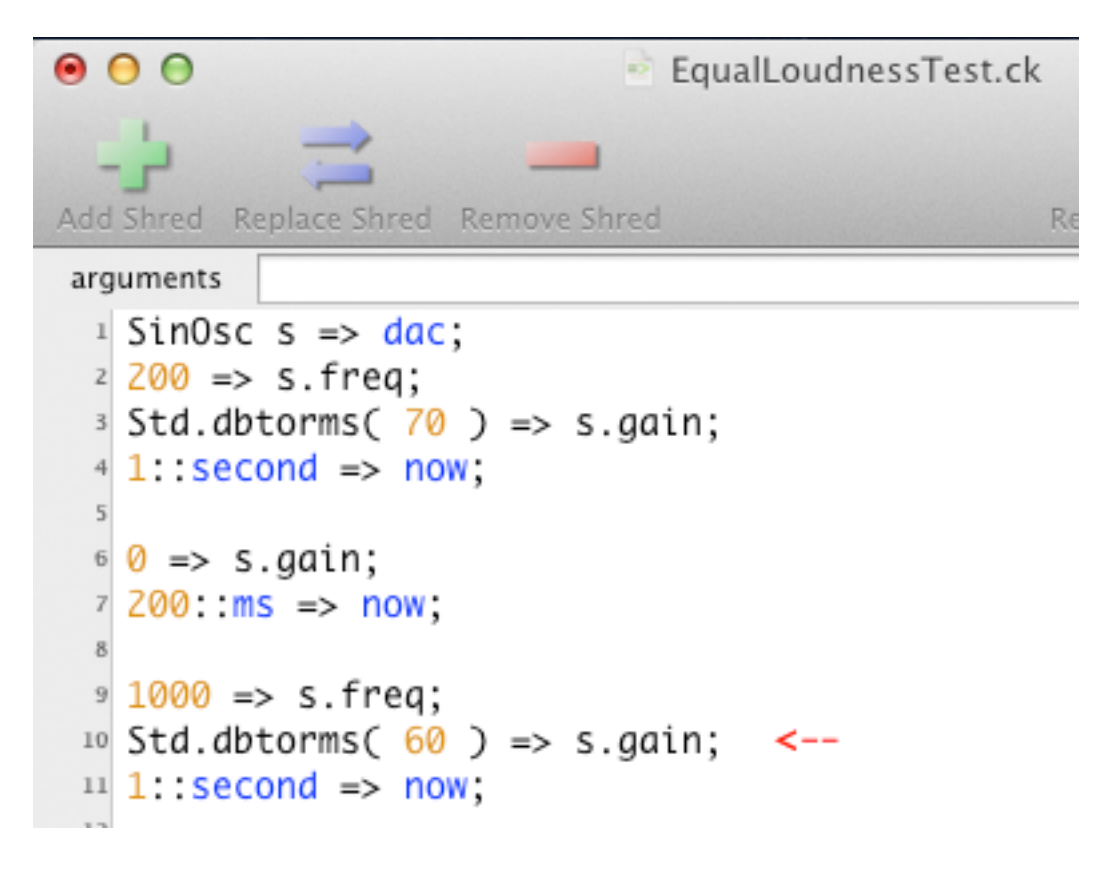

Done.